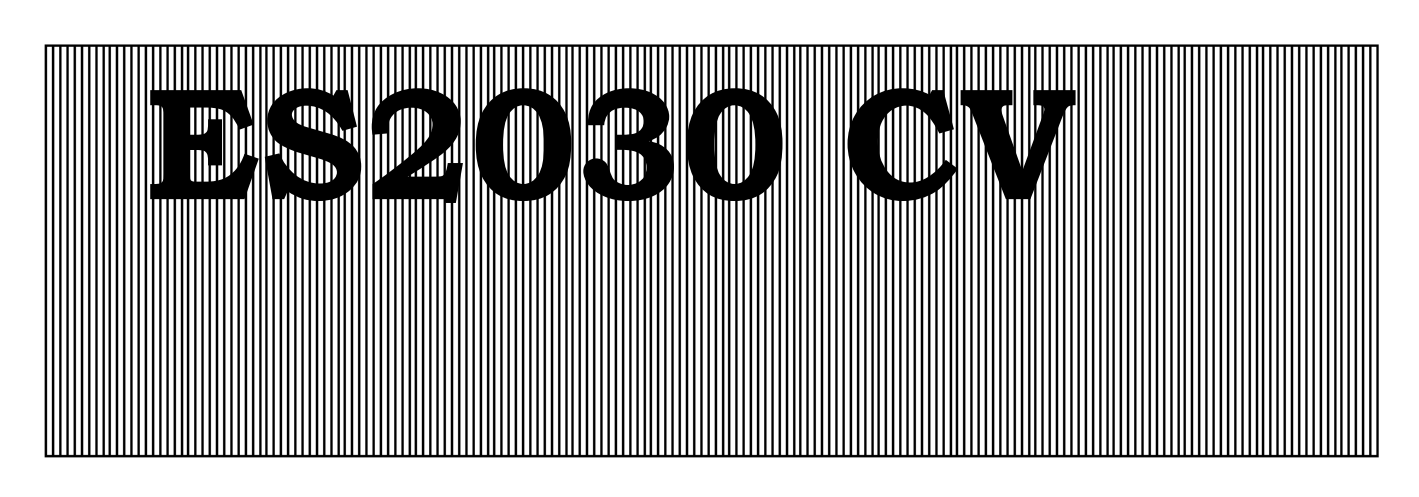

## **Commandes pour échangeurs d'ions et installations de filtrage**

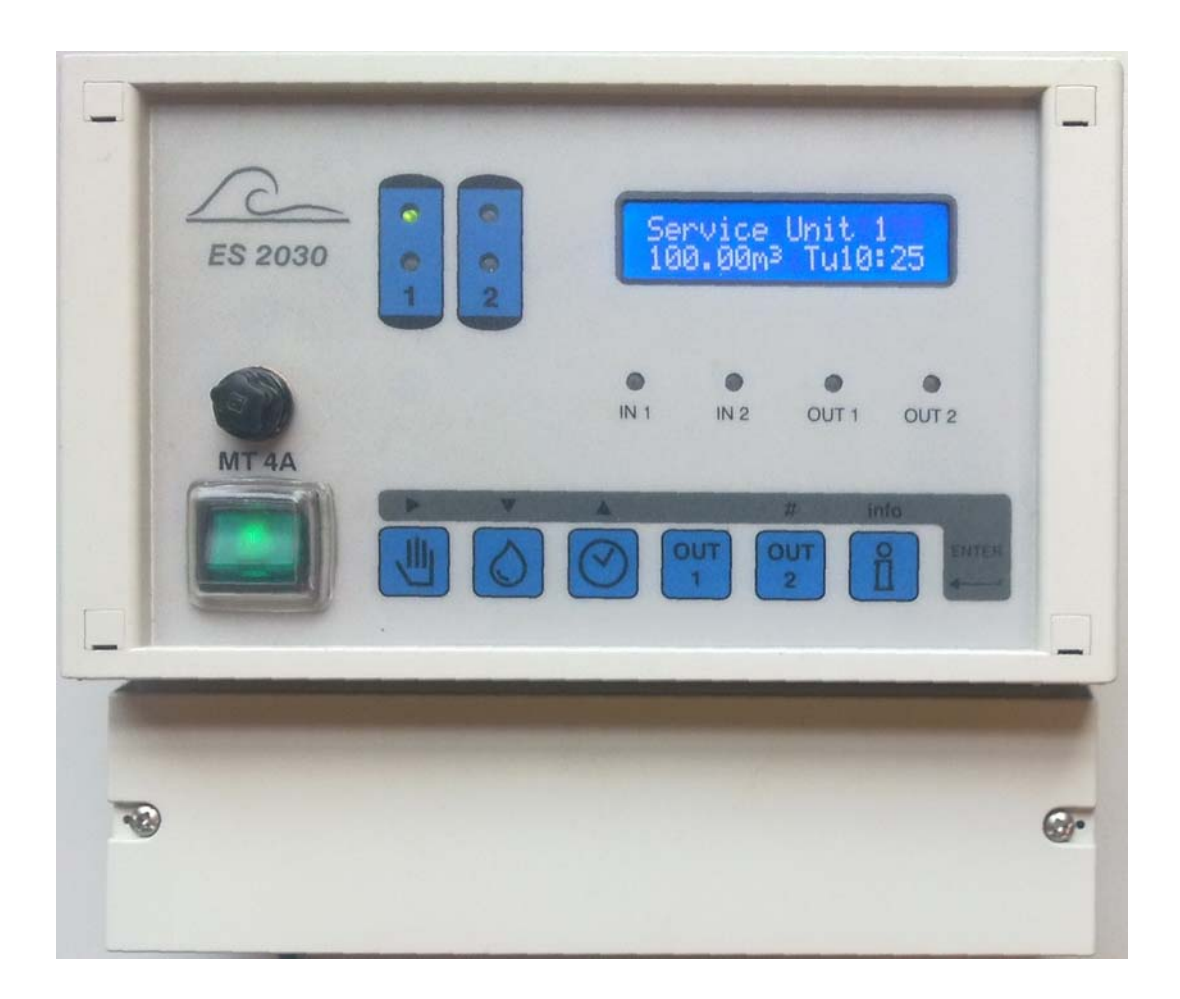

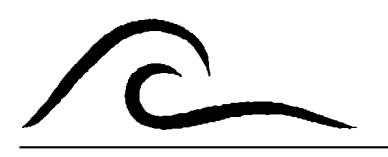

## **Instructions d'utilisation**

Type logiciel 3.00

## **Sommaire**

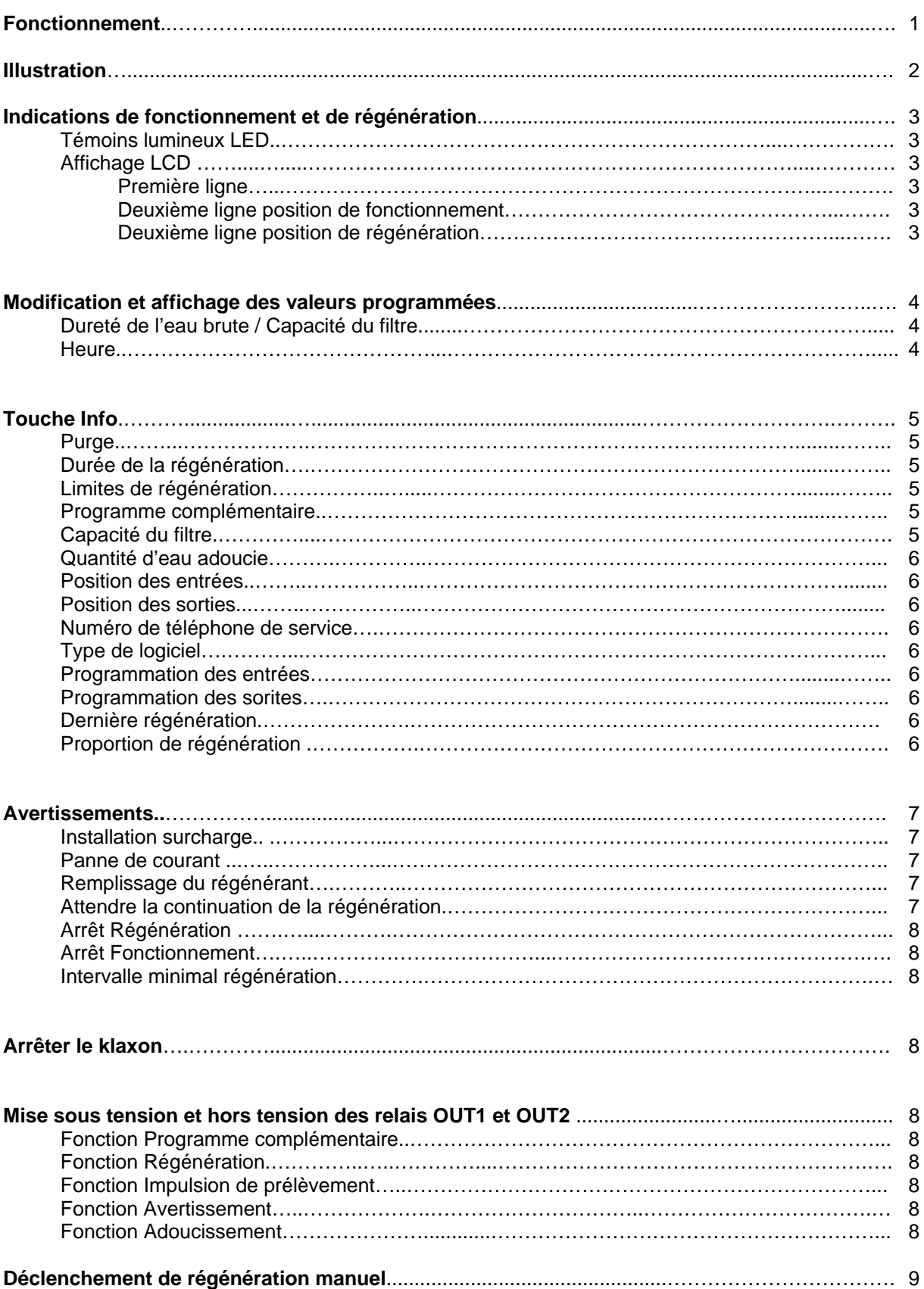

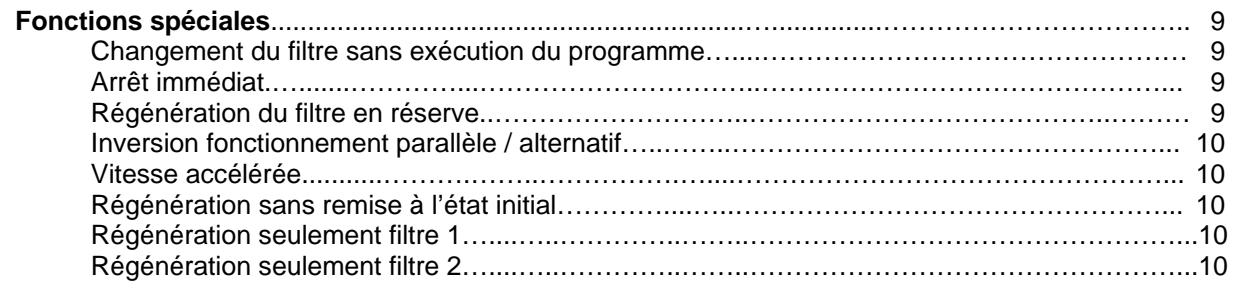

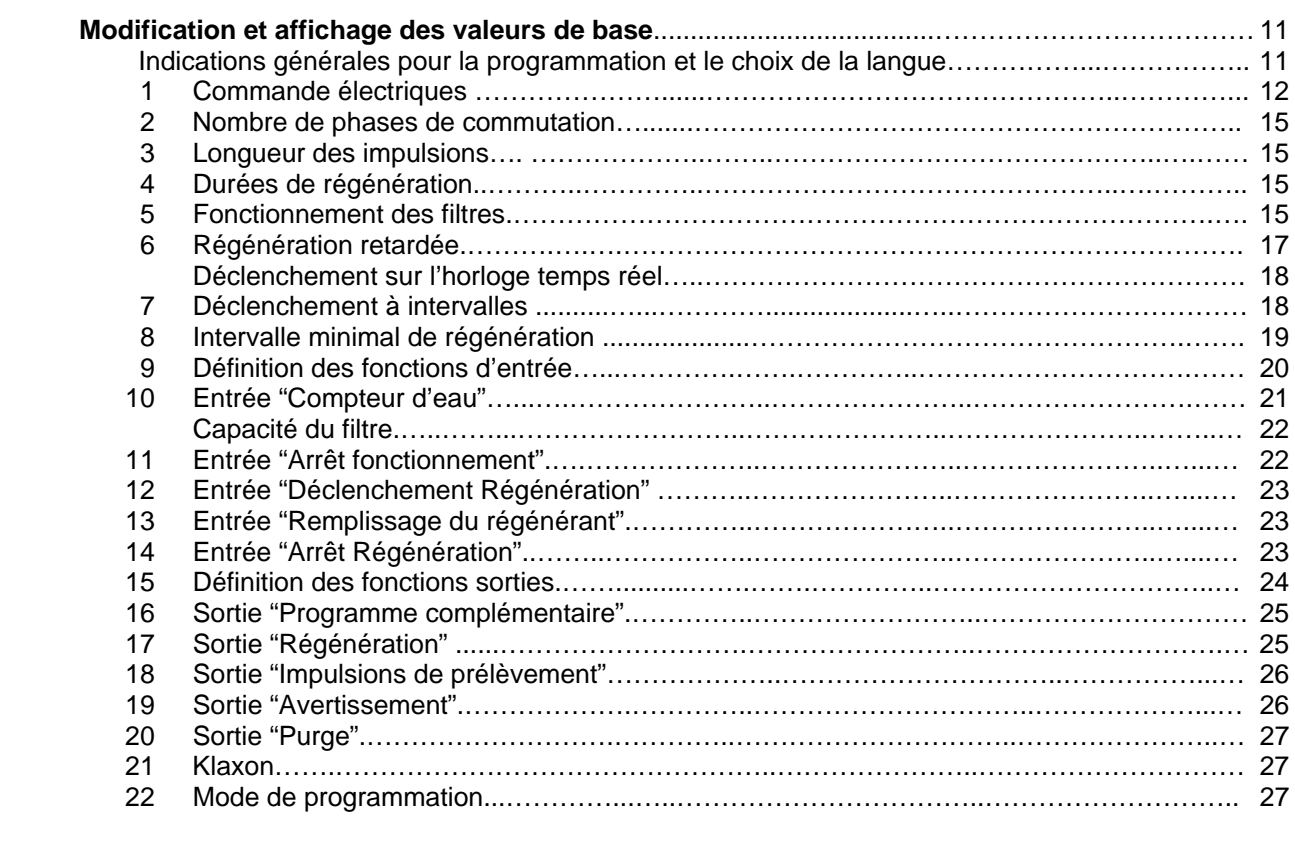

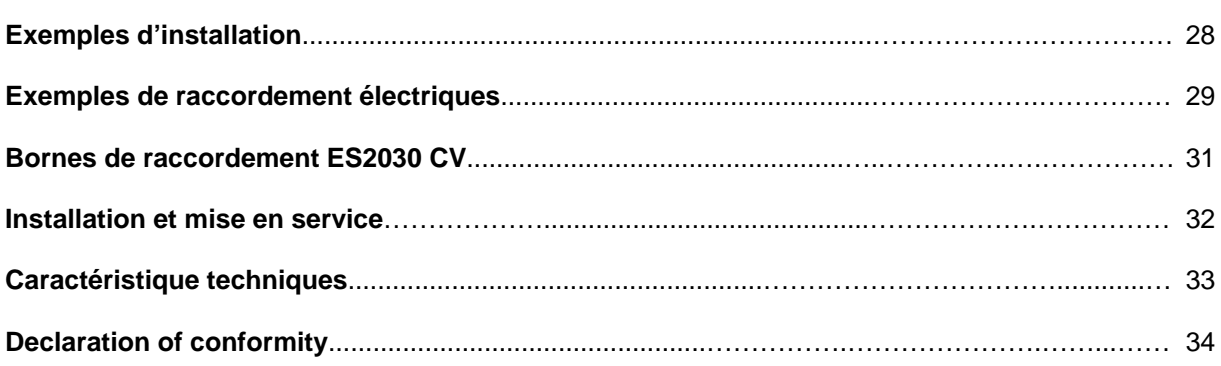

## **Fonctionnement**

Les systèmes de commande ES2030 CV (en saillie) sont utilisés pour la surveillance automatique et le contrôle d'installations à un et deux filtres.

Les fonctions de surveillance supplémentaires nécessaires peuvent être réalisées au moyen de la carte enfichable IF 2030, qui peut être installée ultérieurement.

La souplesse de programmation du logiciel et le matériel adaptable individuellement permettent donc une utilisation polyvalente dans le traitement de l'eau. Des installations d'adoucissement, de déminéralisation partielle et de filtrage peuvent fonctionner en association avec les vannes de commande centrales ou les distributeurs de pilotage de ces systèmes de commande.

ATTENTION : Dans ces instructions d'utilisation, l'opération de traitement d'une installation de filtrage (par exemple déferrisation) est désignée pour simplifier par "Régénération" comme cela est d'usage pour un échangeur d'ions.

Une régénération peut être déclenchée par :

- 1. Touche manuelle
- 2. Commutateur à distance (appareils de contrôle de la dureté de l'eau, instrument de mesure de la conductibilité, manomètre différentiel, etc.).
- 3. Présélection de la quantité (compteur d'eau à impulsions nécessaire).
- 4. Après des intervalles de temps (par exemple à intervalle de 72 heures).
- 5. Déclenchement sur l'horloge temps réel

L'indication d'une fenêtre de temps permet de fixer à quel moment il ne doit pas se produire de régénération (régénération retardée).

Un intervalle minimal de régénération évite les déclenchements permanents de la régénération en cas de perturbations du compteur d'eau ou du commutateur à distance connecté.

#### **Bornes de raccordement ES2030 CV**

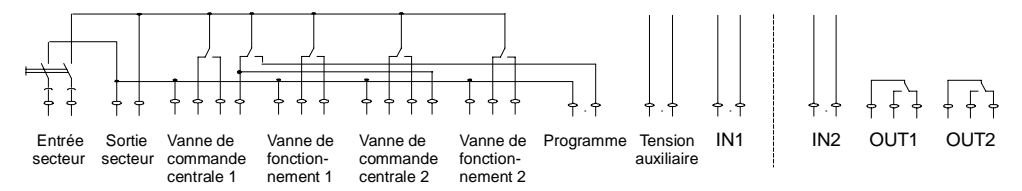

- 2 Relais pour vanne de commande centrale ou distributeur de pilotage (vanne de commande 1 et 2)
- 2 Relais pour vanne de fonctionnement (vanne de fonctionnement 1 et 2)
- 1 Relais pour position synchronisée automatique des vannes de commande centrale / distributeur de pilotage avec raccordement pour avertissement : exécution programme (programme).
- 1 Entrée de signal, programmable pour les fonctions : compteur d'eau, arrêt, démarrage ou manque de produit chimique (entrée 1).
- 1 Sorite 12V= seulement pour électronique externe, par exemple turbines avec commutateur à effet Hall (tension auxiliaire).
- 1 Sortie secteur pour avertissement "Commande commutée" et tension d'alimentation des contacts libres de potentiel "OUT1" et "OUT2".

Carte enfichable supplémentaire disponible IF2030 :

- 1 Entrée de signal, programmable pour les fonctions : compteur d'eau, arrêt, démarrage ou manque de produit chimique (entrée 2).
- 2 Relais de sortie, programmable pour les fonction : programme complémentaire, régénération, impulsion de prélèvement, avertissement ou adoucissement (sortie 1 et 2).

## **Illustration**

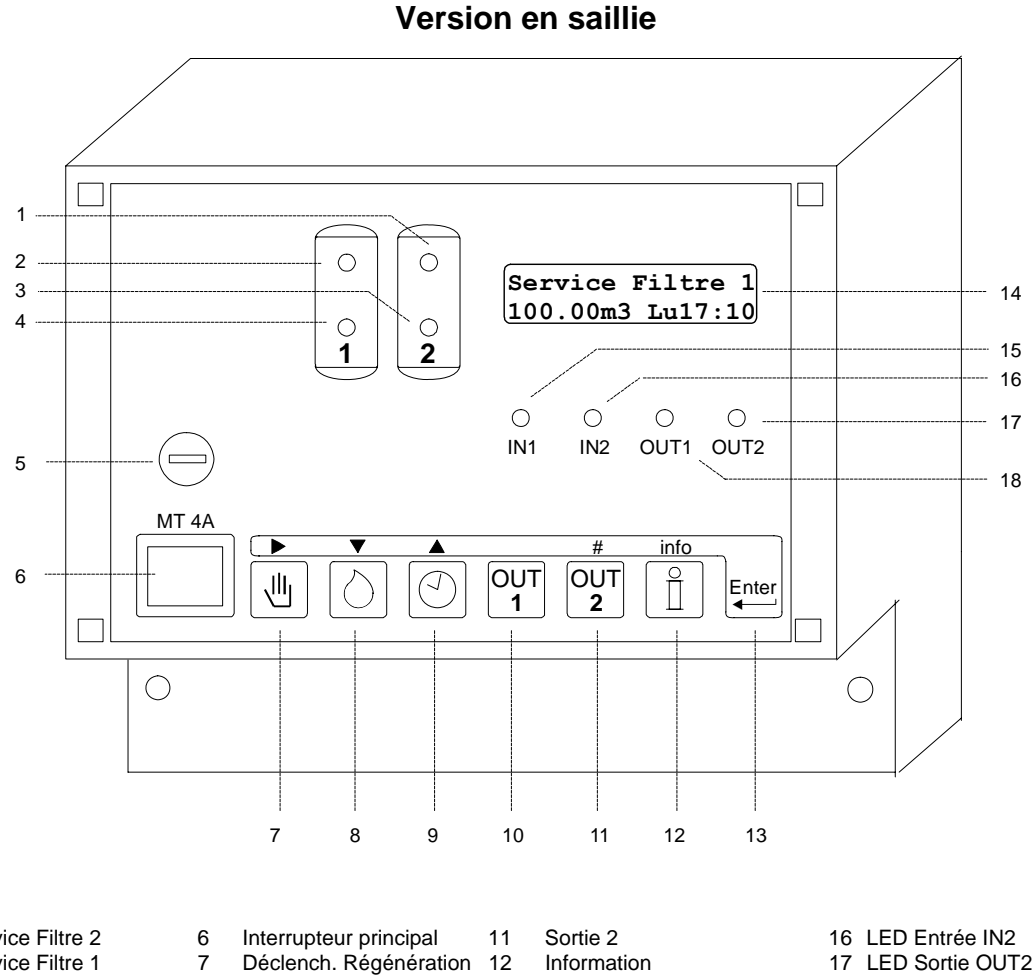

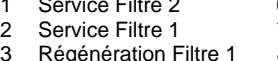

- 
- Fusible principal
- 
- 2 Déclench. Régénération 12 Information<br>13 Programmation 17 3 Régénération Filtre 1 8 Eau brute 13 Programmation 18 LED Sortie OUT1<br>4 Régénération Filtre 2 9 Heure 14 Affichage LCD 1. The Contract of the Contract of the Contract of the Contract of the Régénération Filtre 2 9 Heure<br>
14 Affichage LCD<br>
5 Fusible principal 10 Sortie 1 15 LED Entrée IN1
	-
	-

## **Indications de fonctionnement et de régénération**

### **Témoins lumineux LED**

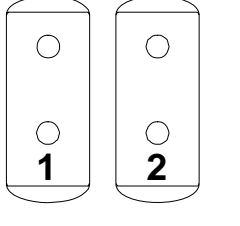

 Des témoins lumineux de différentes couleurs signalent les positions de fonctionnement les plus importantes :

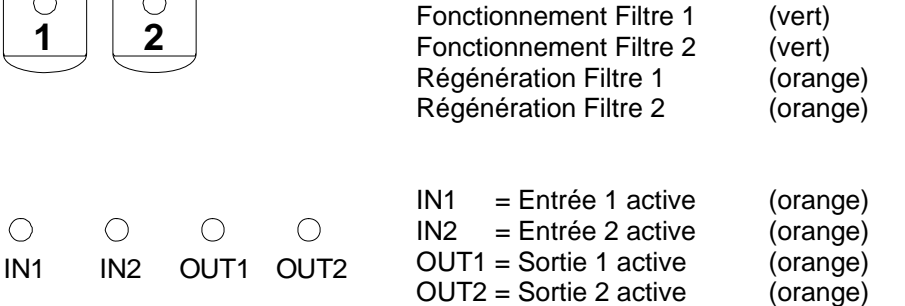

### **Affichage LCD**

**Première ligne** 

**Service Filtre 1 100.00m3 Lu12:00** 

La première ligne de l'affichage LCD unique la position actuelle de l'installation par exemple "Service colonne 1", "Régénération Filtre 2" ou "sans fonction filtre".

#### **Deuxième ligne, position de fonctionnement**

**Service Filtre 1 100.00m3 Lu12:00**

La deuxième ligne de l'affichage LCD unique pendant le fonctionnement les informations suivantes :

1. La quantité d'eau restante avant le déclenchement de la prochaine régénération.

ou:

 L'heure de déclenchement de la prochaine régénération si l'on a choisi une "régénération retardée" (voir stade 6 du programme).

ou:

 La durée en heures avant le déclenchement de la prochaine régénération (voir stade 7

 du programme) ou: Alternativement avec la "quantité d'eau restante", le débit actuel (voir stade 10.1 du programme)

ou :

 La durée restante d'adoucissement (voir stade 20 du programme).

ou:

 "Pas de reg. Autom." si aucun déclenchement automatique de régénération n'a été choisi. (pas de compteur d'eau , pas d'intervalle de temps, pas d'entrée "Déclenchement").

2. L'heure actuelle

### **Deuxième ligne, position de régénération**

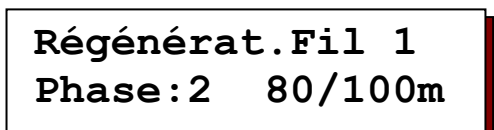

La deuxième ligne de l'affichage LCD unique pendant une régénération, la durée restante de la phase actuelle et, près de la barre oblique la durée restante de toute la régénération.

ou:

Alternativement avec les temps de régénération , la durée restante du programme complémentaire (voir stade 16 du programme).

## **Modification et affichage des valeurs programmées**

Sur simple pression d'une touche on accède aux valeurs les plus importantes du programme. Celles-ci peuvent également être modifiées.

### **Dureté de l'eau brute / Capacité du filtre**

Appuyer sur la touche avec le symbole  $\circ$ . Sur la ligne inférieure s'affiche, dans le cas d'un échangeur d'ions, la dureté de l'eau brute et, dans le cas d'une installation de filtrage, la capacité sélectionnée (voir stade 10.3 du programme).

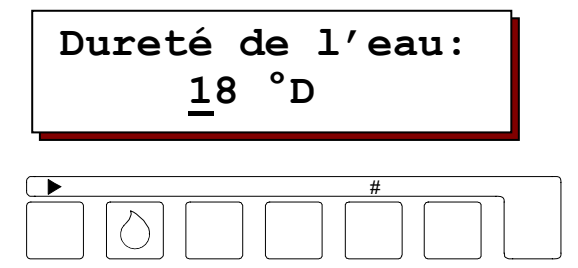

Si vous désirez modifier la dureté affichée, déplacez le curseur avec la touche fléchée ' $\blacktriangleright$ ' sous le chiffre à modifier et rectifiez la valeur avec la touche '#'.

Les valeurs suivantes peuvent être sélectionnées conformément à l'unité programmée au stade 10.3 du programme de base :

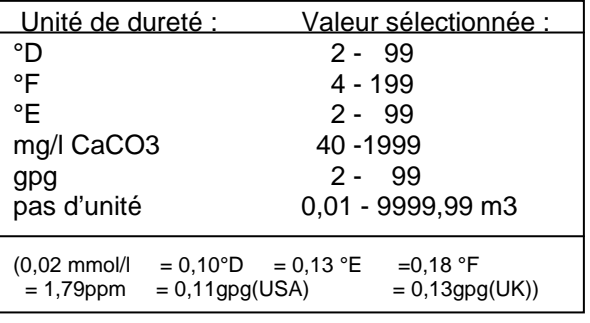

La capacité (quantité d'eau adoucie) avec les valeurs modifiées est toujours calculée dès le déclenchement d'une régénération avec la formule suivante :

Capacité d'échange d'ions (°D m<sup>3</sup>) = Quantité d'eau adoucie (m<sup>3</sup>)<br>Dureté d'eau (°D)

ATTENTION: Lorsque la vanne centrale est dotée d'un dispositif pour durcir l'eau, le compteur d'eau enregistre la quantité d'eau durcie. La dureté de l'eau durcie doit donc être déduite de la valeur qui doit être programmée.

#### Exemple :

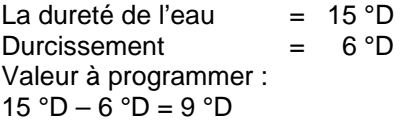

### **Heure**

Appuyez sur la touche Heure avec le symbole  $\circledcirc$  . In l'heure apparaît sur la ligne inférieure .

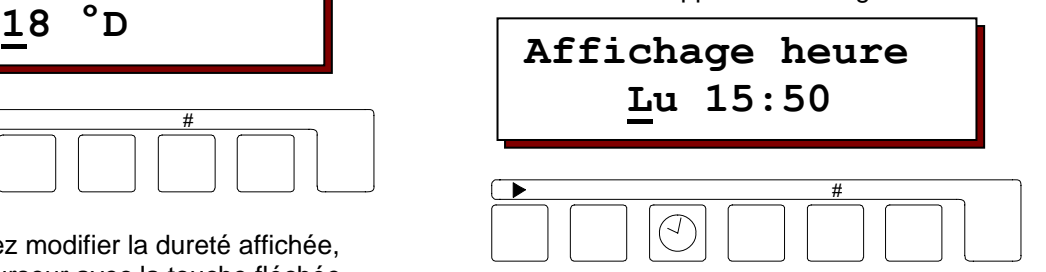

Si vous souhaitez modifier l'heure affichée, déplacez le curseur avec la touche fléchée '▶ ' Sous le chiffre à modifier et rectifiez le chiffre avec la touche '#'.

## **Touche Info**

La touche Information permet l'affichage de différentes informations ou de valeurs. Seul le numéro de téléphone de service peut être modifié en visualisant au moyen de la touche INFO.

Appuyez sur la touche INFO. La première information est affichée. Les autres informations apparaissent à chaque nouvelle pression sur la touche.

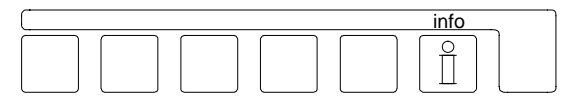

Si vous appuyez sur la touche INFO pendant la programmation, le texte complet de certains textes abrégés apparaît sur l'affichage LCD.

### **Purge**

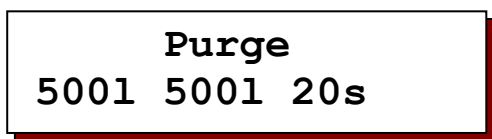

Les valeurs suivantes sont affichées :

- A droite en haut : la durée d'adoucissement en secondes
- A gauche en bas : la quantité d'eau restante jusqu'à l'adoucissement.
- A droite en bas : la quantité d'eau entre deux Adoucissement.

ATTENTION: L'affichage apparaît uniquement si la fonction adoucissement (voir stade 14 du programme) a été sélectionnée.

### **Durée de la régénération**

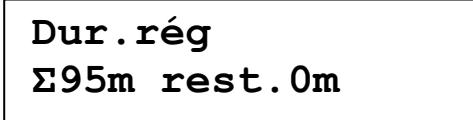

La dureté totale d'une régénération est affichée.

### **Limites de régénération**

**NoReg16:00-18:00 IntRg72 MinRg4** 

#### **NoReg 16:00 – 18:00**

Si l'on a programmé au stade 6 du programme une "Régénération retardée", le laps de temps dans lequel il ne doit pas y avoir de régénération s'affiche.

Et l'on voit apparaître sur l'affichage:"NoReg --"

#### **IntRg 72**

Si l'on programmé au stade 7 un déclenchement à intervalles, la durée des intervalles est affichée en heures. Et l'on voit apparaître sur l'affichage : "IntRg --"

#### **MinRg 4**

Si l'on programmé au stade 8 un intervalle minimal de régénération, la durée des intervalles est affichée en heures. Et l'on voit apparaître sur l'affichage:"MinRg --"

### **Programme complémentaire**

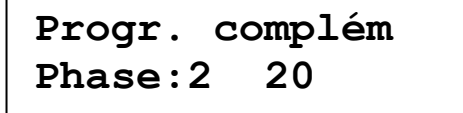

- A gauche en bas : affichage du déclenchement du programme complémentaire.
- A droite en bas : affichage de l'heure du déclenchement ou, si le programme complémentaire est activé, la durée restante de la phase en cours.

Si l'affichage indique Phase '0', le programme complémentaire est activé avant le déclenchement de la régénération.

Si l'affichage indique Phase 'E', le programme complémentaire est n'est activé qu'après le déroulement complet du programme de régénération.

ATTENTION :: Si un programme complémentaire n'a pas été programmé au stade 15 du programme de base, l'affichage indique : sans programme complémentaire. Si la carte enfichable IF2030 est absente, cet affichage est sauté.

### **Capacité du filtre**

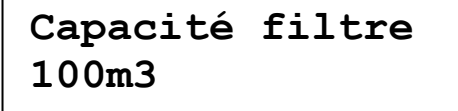

La quantité d'eau adoucie produite par un filtre entre deux régénérations est affichée. Avec les échangeur d'ions, les calculs sont effectués avec les valeurs actuelles programmées pour la capacité du filtre et la dureté de l'eau.

### **Quantité d'eau adoucie**

**Eau adoucie 0.1m3** 

La quantité totale d'eau adoucie est affichée.

### **Positions des entrées**

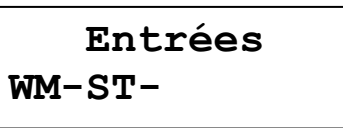

Les positions actuelles des entrées sont affichées.(-=Entrée non activé, |=Entrée activé)  $SP =$  Arrêt fonctionnement<br>CH= Absence chimiques  $ST = D\acute{e}$ cl. régénération HO = Arrêt régénération

### **Positions des sorties**

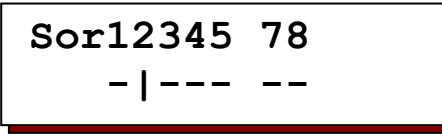

Les positions actuelles des relais de sortie sont affichées. Chaque chiffre correspond à un relais (voir schéma page 40).

Un trait horizontal '-' sous un chiffre signifie : relais non activé.

Un trait vertical 'I' sous un chiffre signifie : relais activé.

ATTENTION: Les relais 7 et 8 sont affichés Seulement si la carte enfichable IF2030 est présente.

### **Numéro de téléphone de service**

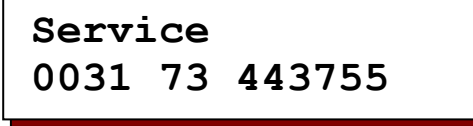

Le numéro de téléphone de service est affiché.

Modification du numéro de téléphone :

- Choix du chiffre :
- Chiffre supérieur: ▲
- Chiffre inférieur : ▼

### **Type de logiciel**

**Type logiciel ES2030cv2.03.00g** 

Le logiciel est régulièrement contrôlé en usine. Si nécessaire il peut être modifié afin de l'adapter aux nouvelles connaissances et aux

souhaits de l'utilisateur. Affichage de la version en cours.

### **Programmation des entrées**

**IN1=Compt. d'eau IN2=exécut.prog** 

Les fonctions programmées des entrées IN1 et, si la carte enfichable IF2030 est installée IN2 sont affichées

### **Programmation des sorties**

**OUT1=Prog.complé OUT2=Avertissem.** 

Les fonctions programmées des sorties OUT1 et OUT2 sont affichées. ATTENTION : Cet affichage apparaît seulement si la carte enfichable IF2030 est installée.

### **Dernière régénération**

**Régénéra.dernier 3d 12h 15Min.** 

L'affichage indique quand la dernière régénération a eu lieu. Exemple : 3d 12h 15min Depuis la dernière régénération 3 jours, 12 heures et 15 minutes se sont écoulés.

### **Proportion de régénération**

 **Proportion 1:3/3** 

La proportion programmée de régénération et, près de la barre oblique, la position actuelle du compteur de régénération du filtre 2 sont affichées.

Exemple 1: 1:3/2 Proportion de régénération Filtre  $1:$  Filtre  $2 = 1:3$ Le filtre 1 a déjà été régénéré une fois. Exemple 2: 1:3/1 Proportion de régénération Filtre  $1:$  Filtre  $2 = 1:3$ Le filtre 1 a déjà été régénéré deux fois. Les deux filtres seront régénérés à la prochaine régénération.

ATTENTION : Cet affichage apparaît seulement lorsqu'un montage en série avec deux filtres et un rapport de régénération

## **Avertissement**

Pendant le fonctionnement et pendant la régénération de l'installation sont émis différents signaux, selon l'équipement et la programmation du système de commande, qui peuvent être signalés au moyen du klaxon intégré et peuvent apparaître sur l'affichage LCD. Si la carte enfichable IF2030 est installée, un relais peut également être sélectionné comme relais d'avertissement (stade 15 du programme).

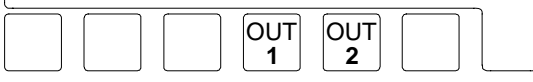

Appuyez sur la touche OUT1 ou OUT2 pour désactiver le klaxon et un relais d'avertissement éventuellement activé. L'affichage LCD s'efface seulement lorsque le signal d'avertissement n'est plus activé.

### **Installation surcharge**

### **AVERTISSEMENT Instal.surchage**

Ce message ne peut être affiché que sur une installation à deux adoucisseurs.

Pendant la régénération d'un filtre, l'autre filtre est également sollicité pour régénérer. Le message s'efface sur l'affichage LCD dès le déclenchement de la régénération de ce filtre. Le compteur d'eau peut en être la cause :

 Mauvais réglage de la capacité, de la dureté de l'eau brute ou du compteur d'eau. Surcharge de l'installation due par exemple à un réservoir de trop grande capacité.

Dans le cas d'un déclenchement externe, l'appareil de contrôle de la dureté de l'eau peut en être la cause :

 Durcissement d'une nouvelle installation par effet d'ions contraires. Solution : intégrer une vanne de rinçage ou une pompe de circulation. Diminuer la sensibilité de l'appareil de contrôle de la dureté de l'eau. Autres causes :

 Mauvaise régénération du filtre, lorsque par exemple le régénérant n'est pas bien ou pas du tout aspiré.

ATTENTION : Lorsque le déclenchement de régénération sur une installation à deux adoucisseurs est assujetti au débit, la régénération du deuxième filtre est déclenchée dès que la régénération en cours est terminée. Cependant, dans le cas d'un déclenchement externe, par exemple par un appareil de contrôle de al dureté de l'eau, la régénération n'est pas déclenchée, car on part du principe que l'avertissement de dureté a eu lieu d'après

un durcissement dû à la stagnation de l'eau du filtre en réserve. Le deuxième filtre n'est régénéré que lorsque le signal concerné est encore visible ou est de nouveau éclairé à la fin de la régénération en cours. Lorsque l'installation fonctionne avec une vanne à saumure et que la saumure n'est pas encore prête, arrêtez la régénération en

**Panne de courant** 

déconnectant l'appareil.

 **AVERTISSEMENT Panne courant** 

Pendant une panne de courant toutes les données programmées restent mémorisées. Lorsque l'installation est de nouveau alimentée le système de commande se trouve dans la même position avec les mêmes valeurs. ATTENTION : Si une régénération était en cours au moment de la panne de courant, il se peut que le filtre soit saturé s'il a rincé pendant quelques heures avec de l'eau brute si l'eau était toujours sous pression.

Dans ce cas, il faut arrêter la régénération en cours en redéclencher un nouvelle.

### **Remplissage du régénérant**

 **AVERTISSEMENT Remplir Régénér.** 

ATTENTION : une prochaine régénération sera déclenchée s'il y a de nouveau du régénérant ou par pression sur la touche  $\vert \Psi \vert$ . Sur des installation à deux adoucisseurs à fonctionnement alterné, le filtre en attente est mise en service.

### **Régénération retardée**

 **AVERTISSEMENT Régénér.retardeé** 

La régénération nécessaire est déclenchée seulement à l'heure indiquée par l'affichage LCD. Mais vous pouvez déclencher immédiatement la régénération en appuyant sur la touche . Cet affichage apparaît seulement si l'activation de "régénération retardée" a été sélectionnée au stade 19 ou 20 du programme.

### **Stop régénération**

### **AVERTISSEMENT StopRégénération**

Suivant la fonction des contacts branchés, cet avertissement peut avoir différentes causes, par exemple : verrouillage mutuel de deux installations ou par exemple : chute pression de commande de vannes pneumatiques. Palliez à ce problème.

Si le signal "Attendre" apparaît dès le déclenchement de la régénération sur des installation avec commande par vannes EURO à fonctionnement alterné, le filtre en attente est mise en service.

Avec une commande d'un seul filtre, la position attente programmée est activée.

ATTENTION: En appuyant sur la touche  $\vert \psi \vert$ , on peut effacer le signal d'interruption pour la durée de la régénération. La régénération continue.

### **Stop fonctionnement**

 **AVERTISSEMENT** 

 **Stop service** 

Cet affichage n'apparaît que lorsque l'on a sélectionné l'activation de "Arrêt

#### fonctionnement" au stade 19 ou 20 du programme. L'affichage LCD s'efface automatiquement dès que le signal d'entrée a disparu.

### **Intervalle minimal régénération**

### **AVERTISSEMENT Interv.min.régén**

Le compteur d'eau peut en être la cause : Mauvais réglage de la capacité, de la dureté de l'eau brute ou du compteur d'eau. Surcharge de l'installation due par exemple à un réservoir de trop grande capacité.

Dans le cas d'un déclenchement externe, l'appareil de contrôle de la dureté de l'eau peut en être la cause :

 Durcissement d'une nouvelle installation par effet d'ions contraires. Solution : intégrer une vanne de rinçage ou une pompe de circulation. Diminuer la sensibilité de l'appareil de contrôle de la dureté de l'eau.

ATTENTION : Au stade 8.3 du programme, définissez si la régénération doit reprendre après l'expiration de l'intervalle minimal de régénération ou si la prochaine régénération doit être déclenchée manuellement. ATTENTION : Le message de l'affichage LCD s'efface seulement après un déclenchement de la régénération.

### **Arrêter le klaxon**

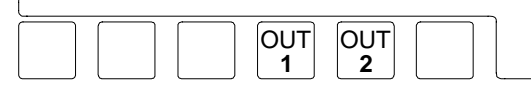

 Dès que le klaxon intégré émet un son, vous pouvez l'arrêter en appuyant sur la touche OUT1ou OUT2..

### **Mise sous tension et hors tension des relais OUT1 et OUT2**

Si le système de commande est équipé de la carte enfichable IF2030, les deux relais supplémentaires peuvent être mis manuellement sous et hors tension selon les fonctions sélectionnées au stade 15 du programme, en appuyant pendant environ 5 secondes sur la touche correspondante. La touche OUT1 correspond au relais 7 et au témoins lumineux LED "OUT1", la même chose est valable pour OUT2 et le relais 8.

### **Fonct. 'Programme complémentaire'**

Le relais peut être mis sous et hors tension pendant les phases "Fonctionnement" ou "Régénération". La fonction test est désactivée automatiquement au début et à la fin d'une régénération.

### **Fonction 'Régénération'**

Le relais peut être mis sous et hors tension par

exemple en vue de contrôles pendant la phase "Fonctionnement". Il est mis automatiquement hors tension à la fin d'une régénération.

### **Fonction 'impulsion de prélèvement'**

Le relais est mis sous tension pour a durée sélectionnée au stade 18 du programme.

### **Fonction 'Avertissement'**

Le relais est mis sous tension, par exemple en vue de contrôles tant que la touche est appuyée. S'il a été mis sous tension en raison d'un avertissement, il est mis hors tension.

### **Fonction 'Adoucissement'**

Le relais est mis sous tension pour la durée sélectionnée au stade 20 du programme. Si un adoucissement est déjà en cours, il est possible de l'arrêter prématurément..

### **Déclenchement de régénération manuel**

Une régénération peut être déclenchée manuellement à n'importe quel moment. Appuyez sur la touche  $\boxed{\mathbb{Z}}$ . Après quatre secondes, la régénération du filtre en service est déclenchée.

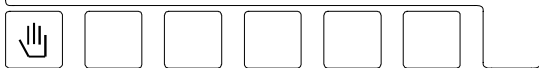

- Sur une installation à deux adoucisseurs à fonctionnement alterné, c'est le filtre en réserve qui est mis en service.
- Si l'on a choisi au stade 6.1 du programme une régénération retardée, la fonction temps est activée et est indiquées sur l'affichage LCD à gauche sous l'heure du déclenchement automatiques de régénération retardée. Il n'y a pas encore de régénération.
- Si la fonction temps a été activée avant la régénération retardée (est indiqué sur l'affichage LCD à gauche sous l'heure du déclenchement de la régénération), il y a un déclenchement de la régénération après quatre secondes sans tenir compte de l'heure de la régénération retardée,
- Après la régénération le compteur du filtre est réglé sur toute la capacité.
- Si l'on a choisi au stade 7.1 du programme de base un déclenchement à intervalles, le compteur d'intervalles est réglé sur toute l'intervalles programmé.
- Si l'on a choisi au stade 8.1 du programme de base un intervalle minimal de régénération, le compteur pour intervalles de régénération est remis sur la capacité totale.

## **Fonctions spéciales**

Ces fonctions ne peuvent être utilisées que par du personnel qualifié, car une mauvaise utilisation peut provoquer des dérangements indésirables.

### **Changement du filtre sans exécution du programme**

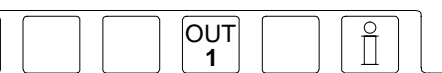

Appuyez en même temps sur les touches de fonction avec le symbole  $\left[\begin{smallmatrix} 0 & 1 \\ 1 & 1 \end{smallmatrix}\right]$  et  $\left[\begin{smallmatrix} \frac{1}{2} \end{smallmatrix}\right]$ . Sur une installation à deux adoucisseurs il y a un changement de filtre 4 secondes plus tard. ATTENTION: Il y a des compteurs séparés pour chaque filtre. Si un filtre qui est presque saturé est mis en réserve, il se peut qu'une régénération soit nécessaire pue après sa mise en service et ce pendant la régénération éventuelle de l'autre filtre. Dans ce cas on peut lire sur l'affichage l'avertissement : surcharge.

### **Arrêt immédiat**

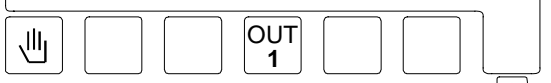

Appuyez en même temps sur les touches  $\Box$ et  $\frac{|\mathbb{S}^{\text{OUT}}|}{|\mathbb{S}^{\text{III}}|}$ . La régénération qui est à ce moment-là en cours est arrêtée 4 secondes plus tard et l'installation est mise en position de fonctionnement.

ATTENTION : Les vannes à plusieurs positions, qui n'ont pas de raccordement automatique pour le retour à la position de fonctionnement restent sur la position de régénération et ne sont plus synchronisées avec le système de commande.

ATTENTION : Après l'inspiration du régénérant il faut impérativement faire un rinçage du filtre avant la mise en service.

### **Régénération du filtre en réserve**

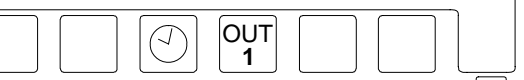

Appuyez en même temps sur les touches  $\circledcirc$  et  $\begin{bmatrix} 0 & 1 \\ 1 & 1 \end{bmatrix}$  . **1**

Sur une installation à deux adoucisseurs la régénération du filtre en réserve commence 4 secondes plus tard.

ATTENTION: Seulement en cas de fonctionnement alterné des filtres (stade 5.3 du programme = Oui).

### **Inversion parallèle / alternatif**

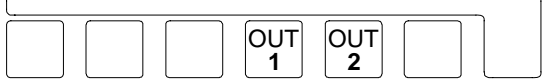

Si le fonctionnement parallèle a été choisi au stade 1.4 du programme pendant la programmation des filtres, il est possible de passer au fonctionnement alternatif. La prochaine régénération se produit donc sur le filtre qui a la plus petite capacité résiduelle. Tenez compte du fait que l'autre filtre est également déjà chargé et que l'installation pourrait être surchargée après le passage au fonctionnement alternatif. Par conséquent, à titre de sécurité, déclenchez une régénération manuellement après l'inversion. Appuyez en même temps sur les touches OUT1 et OUT2.

### **Vitesse accélérée**

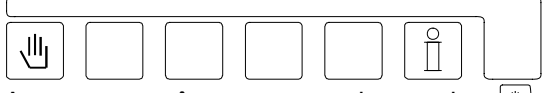

Appuyez en même temps sur les touches  $\boxed{\mathbb{Z}}$  et  $\left[ \begin{array}{c} 2 \ 1 \end{array} \right]$ 

Après 3 secondes, l'horloge interne d'exécution du programme n'indiquera plus les impulsions en minutes, mais en secondes. La vitesse accélérée n'est programmée que pour la phase de régénération en cours. La phase suivante aura donc un déroulement normal.

ATTENTION: Si vous désirez que plusieurs phases de régénération se déroulent en vitesse accélérée, attendez deux à trois minutes après chaque phase pour que toutes les vannes aient atteint leur nouvelle position.

ATTENTION : Après l'aspiration du régénérant il faut impérativement faire un rinçage du filtre avant la mise en service.

### **Régénération sans remise à l'état initial**

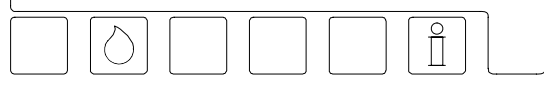

Pour les opérations de maintenance il est parfois nécessaire de vérifier le programme de régénération sans remettre le compteur d'impulsions à l'état initial et sans calculer à nouveau la capacité des filtres.

Appuyez en même temps sur les touches  $\Diamond$  et  $\lceil \frac{2}{\pi} \rceil$ 

Sur les installations à un seul adoucisseur, le filtre en service est régénéré 4 secondes plus tard sans remise à l'état initial et sans nouveau calcul de la capacité du filtre.

Sur les installations à deux adoucisseurs, le filtre en réserve est régénéré et les valeurs affichées de la capacité ne sont pas modifiées.

Si le filtre en service doit être régénéré, il faut effectuer préalablement un changement de filtre sans exécution de programme.

ATTENTION : Seulement pour fonctionnement avec un seul filtre et fonctionnement avec filtres alternatifs. (stade  $5.1$ ,  $5.2$  ou  $5.3$  du programme = Oui).

### **Régénération seulement Filtre 1**

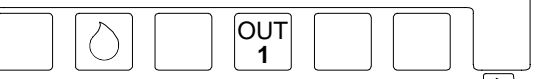

Appuyez en même temps sur les touches $\circlearrowright$  et  $\begin{bmatrix} 0 & \mathbf{U} \\ \mathbf{1} & \mathbf{I} \end{bmatrix}$ .

Après 4 secondes, seul le filtre 1 est régénéré sans remise à l'état initial et sans nouveau calcul de la capacité affichée du filtre.

ATTENTION : Seulement avec fonctionnement en ligne et en parallèle. (5.4 ou 5.6 = Oui).

### **Régénération seulement Filtre 2**

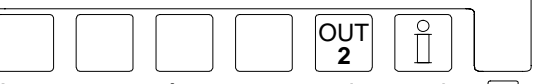

Appuyez en même temps sur les touches  $\sqrt[{\text{OUT}}]{2}$  et  $\boxed{\uparrow}$ .

Après 4 secondes, seul le filtre 2 est régénéré sans remise à l'état initial et sans nouveau calcul de la capacité affichée du filtre.

ATTENTION : Seulement avec fonctionnement en ligne et en parallèle. (5.4 ou 5.6 = Oui).

## **Modifications et affichage des valeurs de base**

Indications générales pour la programmation et le choix de la langue

Lors de la mise en service d'une installation, le système de commande doit être réglé, selon les spécifications de fonctionnement de l'installation de traitement, en programmant certaines valeurs de base. Ces valeurs peuvent être modifiées à n'importe quel moment. Elles restent mémorisées même s'il y a une panne de courant.

ATTENTION : Dans le mode de programme 0, toutes les données importantes peuvent être modifiées. Dans le mode 1, seules quelques données peuvent être modifiées et, dans ;e mode 2, les données ne peuvent pas être modifiées sans connaissances spéciales (voir stade 22 du programme).

- Une modification des valeurs de base ne peut être effectuée que par du personnel qualifié.
- Notez les valeurs de base dans la zone vide du diagramme de déroulement suivant et conservez soigneusement ce manuel pour le personnel de service et de maintenance.
- Les valeurs de base peuvent être modifiées à n'importe quel moment. Mais la plupart des valeurs modifiées ne peuvent être activées qu'après le déclenchement d'une nouvelle régénération.
- Quelques touches ont une double fonction. Pour la programmation on utilise les symboles  $\blacktriangleright$ ,  $\blacktriangleright$ ,  $\blacktriangle$  et "#" en combinaison avec la touche "Enter".

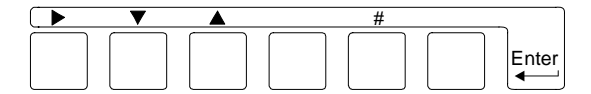

1. Appuyez sur la touche "Enter". Pour empêcher une modification involontaire, il faut appuyer sur la touche pendant 4 secondes avant de pouvoir modifier les valeurs de base.

Apparition sur l'affichage LCD du message :

 **Attention! Modif. program.** Et 4 secondes plus tard le message :

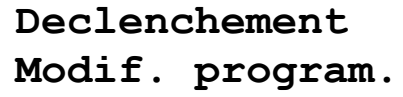

ATTENTION : La touche "Enter" doit rester enfoncée pour la 2<sup>ème</sup> et la 3<sup>ème</sup> fonction.

2. Vous pouvez modifier la langue de l'affichage LCD de la manière suivante. : Enfoncez la touche '#'. A l'aide de la touche '▶ ', placez le curseur sous le signe représentant le pays de la langue désirée.

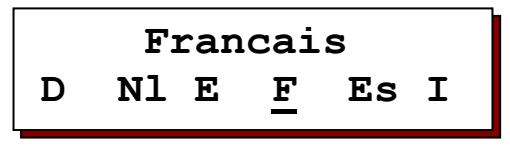

- 3. En appuyant sur la touche ' $\blacktriangledown$  ' vous obtenez le premier ainsi que les stades suivantes du programme.
- 4. Vous pouvez revenir en arrière avec la touche  $'$   $\blacktriangle$   $'$ .

 Remarque: le système de commande se trouve maintenant en position de programmation. La touche "Enter" ne doit plus être maintenue enfoncée. Quittez la position de programmation en enfonçant à nouveau la touche "Enter". Deux minutes après la dernière commande, on quitte automatiquement la position de programmation.

- 5. Avec la touche '▶' vous pouvez déplacer le curseur. Pour répondre aux questions Oui / Non, il suffit de placer le curseur sous le 'O' pour une réponse par Oui ou sous le 'N' pour une réponse par Non. Pour la programmation numérique, indiquez au moyen du curseur le chiffre qui doit être modifié.
- 6. En appuyant sur la touche '#' vous pouvez modifier la valeur numérique que vous avez indiquée avec le curseur.

ATTENTION: La programmation a lieu en position de fonctionnement des filtres. Seules les durées programmées peuvent être modifiées pendant une régénération.

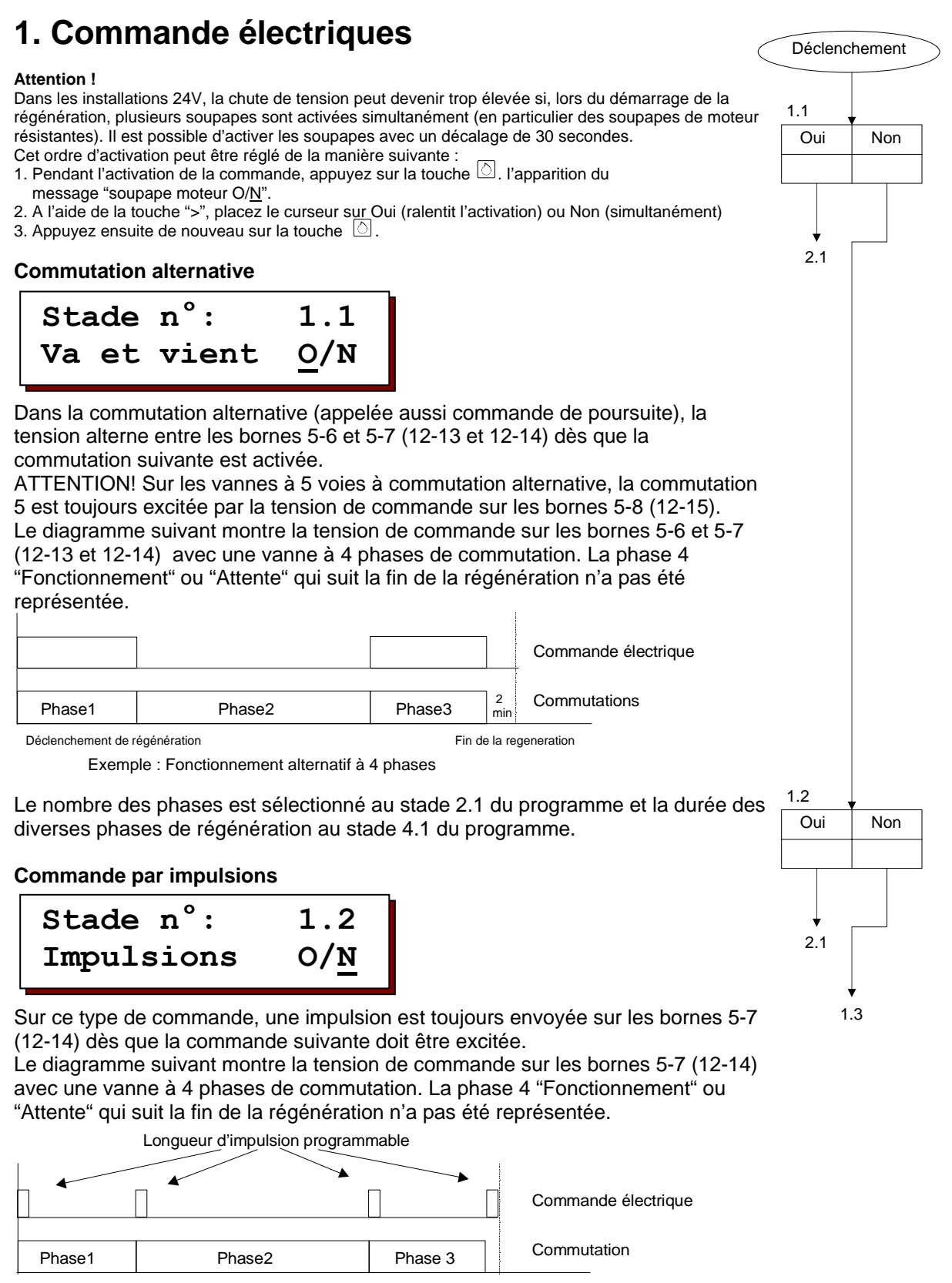

Déclenchement de régénération en la resultation Fin de la régénération

Exemple : Fonctionnement par impulsions à 4 phases

Le nombre des phases est sélectionné au stade 2.1 du programme, la durée de l'impulsion de commande au stade 3.1 et la durée des diverses phases de régénération au stade 4.1 du programme.

ATTENTION ! La durée des diverses phases de régénération est prolongée de la durée de l'impulsion de commande.

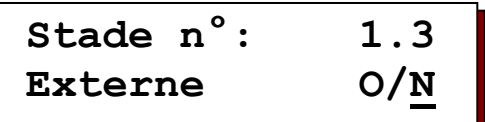

Lorsqu'il y a une commande externe, 1 impulsion est envoyée aux bornes 5-7 (12-14). Ensuite la vanne poursuit de manière autonome toutes les phases de régénération en fonction des heures réglées sur cette vanne.

Ces heures sont en général programmées sur une came dans la vanne de commande centrale. Ces heures doivent être de nouveau programmées au stade 4.1 du programme afin de pouvoir suivre le déroulement de la régénération dans le système de commande. Une synchronisation exacte entre l'affichage sur le système de commande et les positions de la vanne ne peut pas être garantie.

Le diagramme suivant montre la tension de commande sur les bornes 5-7 (12-14) avec une vanne à 4 phases de commutation. La phase 4 "Fonctionnement" ou "Attente" qui suit la fin de la régénération n'a pas été représentée.

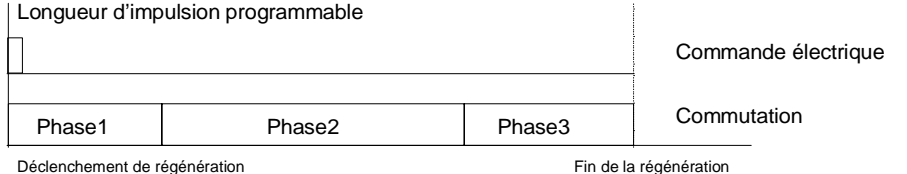

Le nombre des phases est sélectionné au stade 2.1 du programme, la durée de l'impulsion de commande au stade 3.1 et la durée des diverses phases de

régénération au stade 4.1 du programme. ATTENTION ! La durée des diverses phases de régénération est prolongée de la durée de l'impulsion de commande.

#### **Vanne 9000**

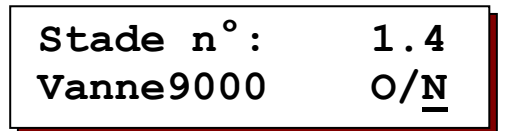

La vanne 9000 es une vanne de commande centrale avec laquelle une installation à deux adoucisseurs est régénérée par alternance.

Avec la commande électrique, la tension alterne entre les bornes 5-6 et 5-7 dès que la commutation suivante est activée. Une tension de commande envoyée aux bornes 5-8 active la phase de commutation 4.

Le diagramme suivant montre la tension de commande sur les bornes 5-6, 5-7 et 5-8. La phase 4 "Fonctionnement" ou "Attente" qui suit la fin de la régénération n'a pas été représentée.

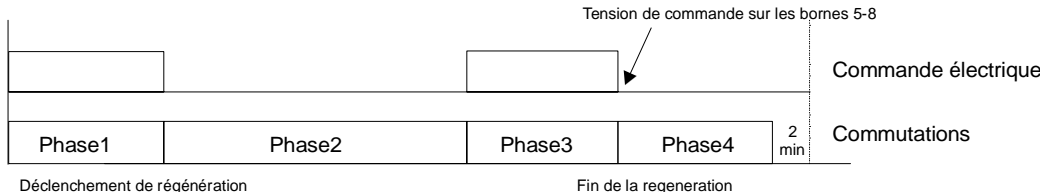

Le nombre des phases est sélectionné automatiquement si vous programmez cette vanne à 5 phases. La durée des diverses phases de régénération au stade 4.1 du programme.

ATTENTION:Des raisons techniques apportent quelques restrictions à cette vanne:

- En cas de changement de filtre sans exécution du programme, il se produit seulement en changement dans l'affichage.
- Les fonctions 'régénération du filtre en réserve', 'régénération seulement filtre 1' et 'régénération seulement filtre 2' ne sont pas possibles.
- Le stade 5 du programme ne peut pas être sélectionné (toujours à deux adoucisseurs).

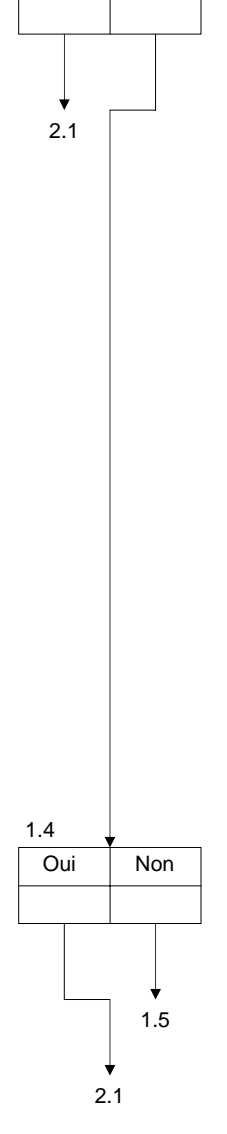

Oui Non

1.2

1.3

**Commande "SIATA"** 

**Stade n°: 1.5 SIATA O/N** Oui Non

Sur la commande SIATA, une impulsion est envoyée aux bornes 5-7 (12-14) dès que la commande suivante doit être excitée.

A la fin de la dernière phase aucune autre impulsion n'est envoyée pour commuter en position 'fonctionnement' ou 'attente'. Cette position est obtenue en envoyant une tension aux bornes 5-8 (12-15) (remise automatique à la position initiale).

Le diagramme suivant montre la tension de commande sur les bornes 5-7 (12-14) avec une vanne à 4 phases de commutation. La phase 4 "Fonctionnement" ou "Attente" qui suit la fin de la régénération n'a pas été représentée.

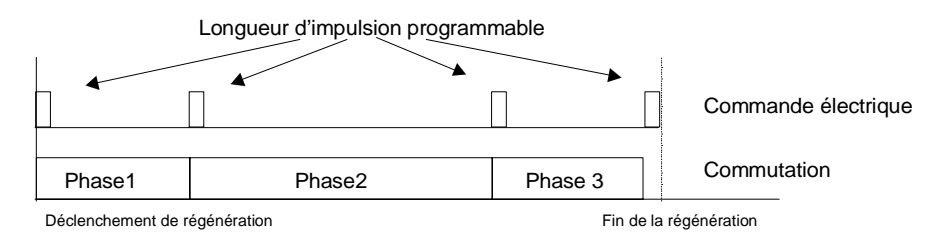

Exemple : Fonctionnement par impulsions à 4 phases

Le nombre des phases est sélectionné au stade 2.1 du programme, la durée de l'impulsion de commande au stade 3.1 et la durée des diverses phases de régénération au stade 4.1 du programme.

ATTENTION ! La durée des diverses phases de régénération est prolongée de la durée de l'impulsion de commande.

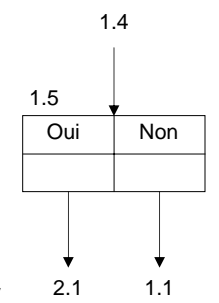

### **2. Nombre de phases de commutation**

| Stade n°:   | 2.1             |
|-------------|-----------------|
| Commutation | $\underline{4}$ |

 Les vannes de commande centrale et les distributeurs de pilotage existent en version de 2 à 6 phases. A ce stade du programme, vous sélectionnez le nombre de phases de commutation.

ATTENTION ! Les fabricants de vannes de commande centrale désignent leurs produits par exemple par vannes à 5 voies à 4 positions de commutation car, à la position 'aspiration produits chimiques' une distinction est faite entre deux stades du procédé : 'produits chimiques avec eau motrice' et 'laver lentement' (seule de l'eau motrice s'écoule).

Sélectionnez le nombre de positions de commutation.

ATTENTION ! Vous ne pouvez pas faire cette sélection avec la vanne 9000 car, avec cette vanne spéciale, le nombre de phases de commutation est fixé 5.

### **3. Longueur des impulsions**

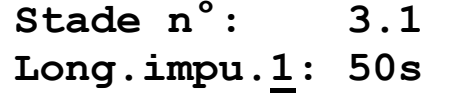

 Si la commutation par impulsions, la commande externe ou la commande SIATA a été sélectionnée au stade 1 du programme, vous devez programmer

également les longueurs des diverses impulsions. On peut programmer des valeurs entre 1 et 999 secondes

### **4. Durées de régénération**

**Stade n°: 4.1 Dur. phase1: 10m** 

 Conformément au nombre de commutations programmées au stade 2, les durées requises des différentes phases de régénération en question

doivent être programmées à ce stade. Pour la position fonctionnement ou attente, on ne programme pas de durée.

### **Exemple de sélection des phases de commutation = 4 :**

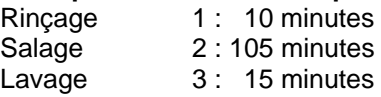

### **5. Fonctionnement des filtres**

### **Filtre unique 1**

**Stade n°: 5.1 Simplex CV1 O/N**

 Si vous répondez à la question par 'Oui', l'installation comprend un seul filtre. La vanne de commande centrale est raccordée à la connexion 'CV1' et la

vanne de fonctionnement, si elle existe, est raccordée à la connexion 'SV1'.

### **Filtre unique 2**

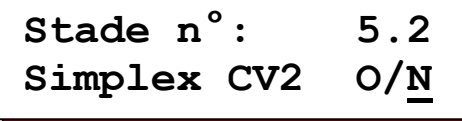

 Si vous répondez à la question par 'Oui', 5.2 l'installation comprend un seul filtre. La vanne de commande centrale est raccordée à la connexion 'CV2' et la

vanne de fonctionnement, si elle existe, est raccordée à la connexion 'SV2'. Avec la possibilité de sélection entre 'filtre 1' et 'filtre 2' vous pouvez mettre rapidement un filtre hors service sur une installation à deux adoucisseurs (travaux de réparation ou faibles besoins en eau).

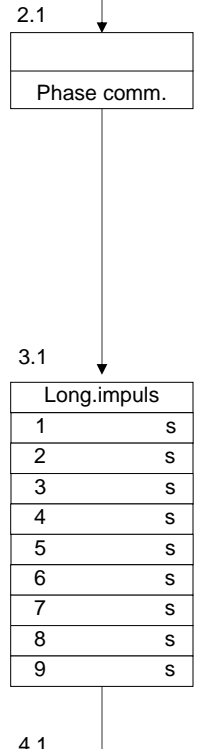

1.\*

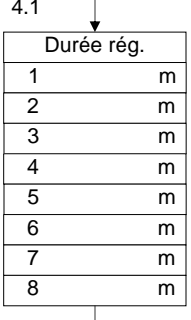

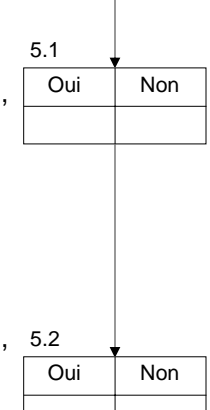

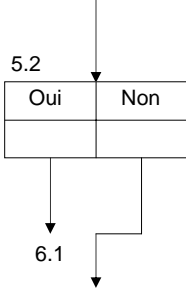

5.3

### **Fonctionnement alterné**

**Stade n°: 5.3 Duplex alter.O/N**

 Une installation à deux adoucisseurs a normalement un fonctionnement alterné. Un filtre fournit de l'eau adoucie, tandis que l'autre filtre est en réserve ou est

régénéré.

#### **Fonctionnement parallèle**

**Stade n°: 5.4 Duplex paral.O/N**

 Les deux filtres d'une installation à deux adoucisseurs peuvent aussi fonctionner en parallèle lorsque, pendant une courte durée, il faut

fournir une grande quantité d'eau. Les deux filtres fournissent de l'eau adoucie en même temps, en dehors de la régénération. Pendant la programmation de fonctionnement parallèle vous pouvez, au moyen de la fonction spéciale commutation parallèle/alternée passer du fonctionnement alterné au fonctionnement parallèle.

**Stade n°: 5.5 Reg.Fi.1+2 O/N**

 Dans le fonctionnement parallèle vous pouvez décider si les filtres seront régénérés l'un après l'autre ou avec décalage. Si vous sélectionnez

'Y/N', les deux filtres seront régénérés immédiatement l'un après l'autre. Exemple : installations avec filtres à gravier avec déclenchement à intervalles ou par manomètre différentiel.

ATTENTION : Sur les installation d'adoucissement il faut s'assurer de la présence de saumure (réservoir de stockage ou réservoir séparé de saumure).

Si vous sélectionnez 'Reg.Fi.1+2 Y/N', seul le filtre en service qui est saturé est régénéré. A ce moment-là, l'autre a encore 50% de sa capacité.

Exemple : installations d'adoucissement commandées en fonction des quantités, lorsque les quantités d'eau fournie sont élevées.

### **Fonctionnement en série**

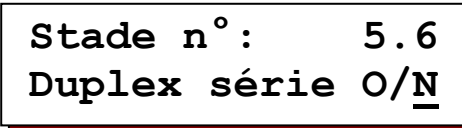

 Vous sélectionnez le fonctionnement en série lorsque, sur une installation à deux adoucisseurs, les filtres ont été montés en série.

Exemple : installation d'adoucissement partiel à une seule chaîne, avec un échangeur de H et un échangeur de Na.

| Stade n <sup>°</sup> : | 5.7               |
|------------------------|-------------------|
| Proportion             | $1:\underline{1}$ |

 Sur les installations d'adoucissement partiel, la durée d'attente de l'échangeur de Na peut être plusieurs fois plus élevée que celle de l'échangeur de H.

Vous pouvez donc sélectionner une proportion de régénération de 1 :1 à 1 :9. Si vous programmez par exemple 'proportion', l'échangeur proportion de Na sera régénéré seulement après deux régénération de l'échangeur de H.

### **Vanne de fonctionnement**

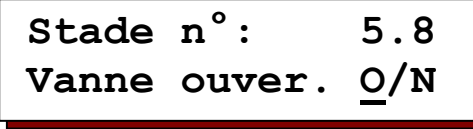

 Pendant la régénération d'un filtre en 'fonctionnement alterné' ou 'fonctionnement parallèle' décalé, l'autre filtre fournit encore de l'eau adoucie. S'il

est saturé aussi parce qu'il fournit de trop grandes quantités d'eau, le message 'surcharge' affiche. Vous pouvez décider si la deuxième vanne de fonctionnement restera encore ouverte et, éventuellement ne fournira pas parfaitement de l'eau (O/N) ou si cette vanne doit aussi se fermer (O/N), et, de ce fait, il n'y aura plus d'eau qui s'écoulera vers l'utilisateur jusqu'à la fin de la régénération en cours.

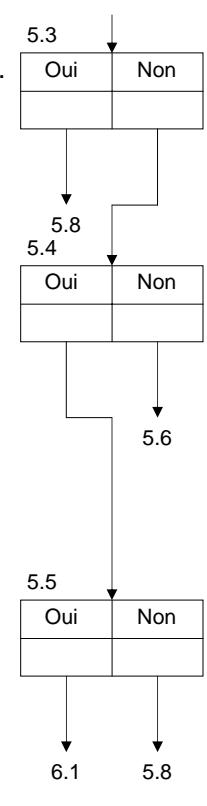

5.\*

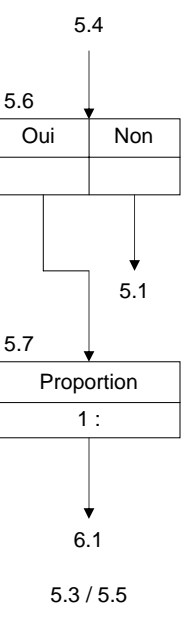

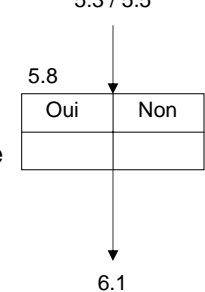

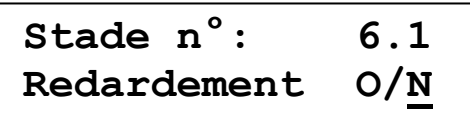

Une régénération peut être déclenchée à n'importe quel moment d'une journée. Souvent, une régénération n'est cependant pas souhaitable pendant la production, lorsque par exemple la pression de l'eau n'est pas suffisante pour une régénération .

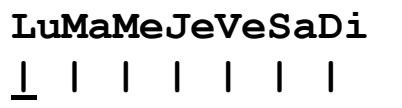

Sélectionnez le jour auquel la fonction doit être active. (- = inactive, | = active).

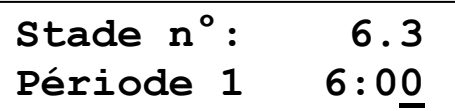

Programmez l'heure à partir de laquelle une régénération ne doit pas être déclenchée.

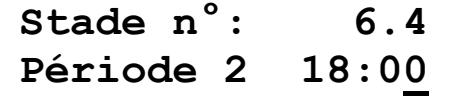

Programmez l'heure de la deuxième période à partir de laquelle une régénération peut être déclenchée.

**Exemple 1:** Période1 = 6:00 Période2 = 18:00

Aucune régénération n'est déclenchée automatiquement entre 6 et 18 heures de la même journée.

**Exemple 2:** Période1 = 17:00 Période2 = 5:00

Aucune régénération n'est déclenchée automatiquement entre 17 et 5 heures de la journée suivante.

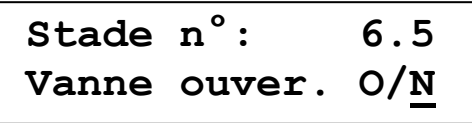

 Sur une installation à un adoucisseur, sur une installation à deux adoucisseur Fonctionnant en série et sur une installation à deux

adoucisseur à fonctionnement parallèle avec régénération consécutive, il est possible de déterminer si la vanne de fonctionnement (ou les deux vannes) reste ouverte (O/N) jusqu'au moment de la régénération programmé ou si elle est directement fermée (O/N).

Si la vanne de fonctionnement reste ouvert, il faut s'assurer que l'installation peut encore fournir de l'eau adoucie jusqu'à la régénération .

Si la vanne de fonctionnement est directement fermée, il ne faut pas qu'il y ait un manque en eau adoucie, ou il faut prévoir un réservoir avec suffisamment d'eau adoucie en réserve jusqu'à l a fin de la régénération .

Sur une installation à deux adoucisseurs en fonctionnement parallèle et avec régénération retardée, il faut déterminer si la vanne de fonctionnement du filtre saturé reste ouverte (O/N) jusqu'à la régénération retardée ou si elle est fermée et dans ce cas un seul filtre fonctionne jusqu'à la fin de la régénération retardée (O/N).

Sur une installation à deux adoucisseurs en fonctionnement alterné, on passe toujours au filtre en réserve et le stade 6.5 du programme ne peut pas être sélectionné.

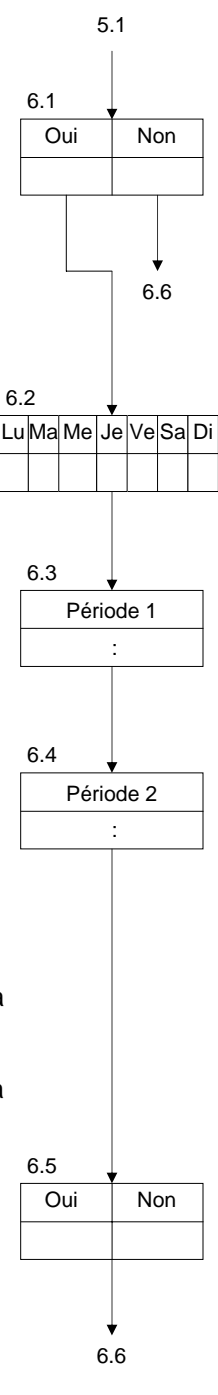

### **Déclenchement sur l'horloge temps réel**

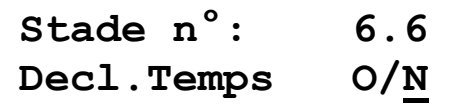

La lancement de la régénération peut dépendre de l'horloge temps réel. Il est possible de programmer deux lancements par jour.

### **LuMaMeJeVeSaDi - - - - - - -**

Sélectionnez la jour auquel la fonction doit être active (pour stade 6.8)  $(-$  = inactive,  $|$  = active).

**Stade n°: 6.8 Temps.decl 00:30**

Introduisez l'heure à laquelle l'unité en marche doit être régénérée.

### **LuMaMeJeVeSaDi - - - - - - -**

Sélectionnez la jour auquel la fonction doit être active (pour stade 6.8)  $(- =$  inactive,  $| =$  active).

**Stade n°: 6.10 Temps.decl 05:00**

Introduisez l'heure à laquelle l'unité en marche doit être régénérée.

### **7. Déclenchement à intervalles**

Le déclenchement d'une régénération peut aussi avoir lieu à intervalles fixes. On utilise ce mode de déclenchement assujetti au temps lorsqu'un compteur d'eau n'est pas nécessaire.

En outre on utilise cette méthode pour empêcher la formation de micro-organismes pendant des attentes prolongées provoquées par un déclenchement assujetti au débit ou à la qualité.

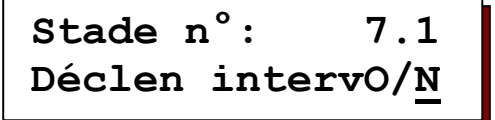

ATTENTION : Sur des installations avec des réservoirs à saumure, vous devez attendre la formation de saumure, donc l'intervalle avant la prochaine régénération doit être d'au moins 4 heures.

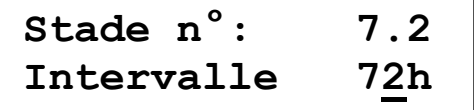

Vous pouvez programmer un intervalle de 1 à 999 heures.

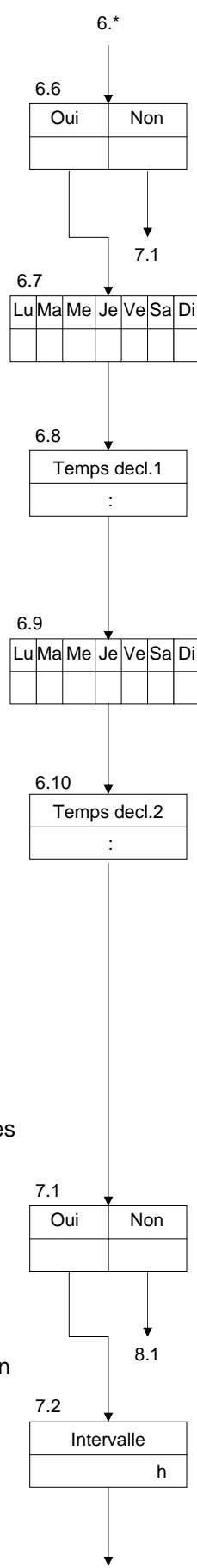

8.1

### **8. Intervalle minimal de régénération**

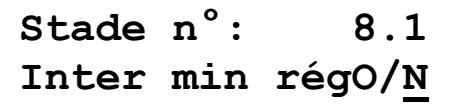

Sur les échangeur d'ions, l'intervalle minimal entre deux régénérations peut être calculé et surveillé d'après la capacité de l'installation et du débit maximum. Si l'installation est dotée d'un appareil de contrôle de la dureté de l'eau, il faut impérativement programmer l'intervalle minimal de régénération. Autrement il y aura un déclenchement constant de régénération lors d'un dérangement éventuel de l'appareil de contrôle de la dureté de l'eau ou de l'installation (par exemple mauvaise aspiration des produits chimique).

Ceci est valable également pour les installation de filtres qui sont contrôlées par un manomètre différentiel.

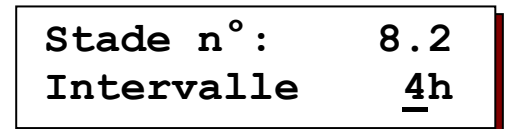

Vous pouvez programmer un intervalle minimal entre deux régénération de 1 à 999 heures.

Si une tentative de déclenchement automatique a lieu avant l'expiration du temps programmé (compteur d'eau, intervalle de temps, manomètre différentiel ou appareil de contrôle de la dureté de l'eau), un message correspondant apparaît sur l'affichage LCD et le klaxon intégré émet un son, s'il a été programmé au stade 21 du programme.

Si la carte enfichable IF est intégrée, un relais d'avertissement peut aussi être activé (stade 19 du programme).

**Stade n°: 8.3 Rétablir rég O/N**

Vous pouvez sélectionner le rétablissement de la régénération après l'expiration de ' l'intervalle minimal de régénération' programmé (O/N) ou déclencher manuellement la prochaine régénération (O/N).

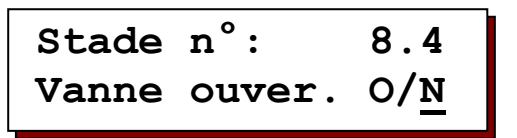

Vous pouvez décider si, avec le message 'intervalle minimal de régénération', la vanne de fonctionnement de l'installation en service restera ouverte jusqu'au déclenchement de la régénération et si, de ce fait, l'installation ne fournira éventuellement plus de l'eau parfaite  $(Q/N)$  ou si cette vanne est fermée et l'installation ne fournit plus d'eau (O/N).

ATTENTION: Ne peut pas être sélectionné sur une installation à deux adoucisseur à 'fonctionnement alterné' parce que l'on passe sur le filtre en réserve.

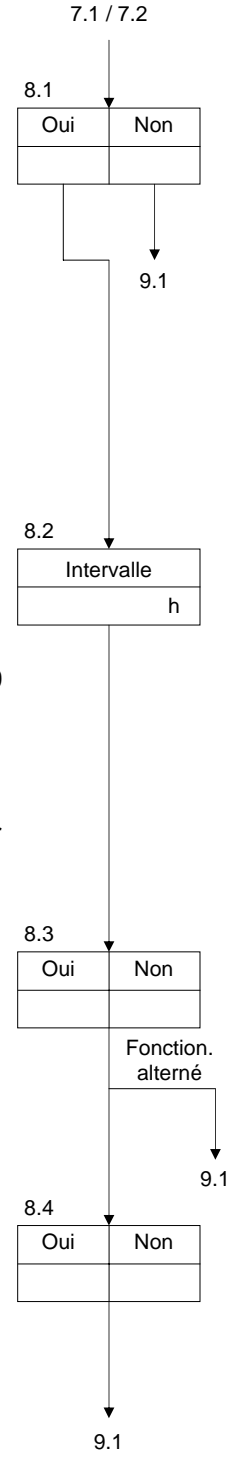

### **9. Définition des fonctions d'entrée**

Le système de commande standard est doté d'une entrée pour une fonction d'entrée (connexion IN1). L'installation de la carte enfichable IF2030 permet de lui ajouter une deuxième entrée pour une autre fonction d'entrée (connexion IN2).

Les entrées peuvent être sélectionnées alternativement pour les fonctions suivantes :

Compteur d 'eau, arrêt en fonctionnement, déclenchement, absence de produits chimiques et arrêt en régénération.

#### **Fonction d'entrée IN1**

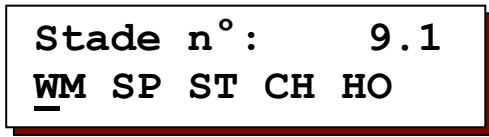

Placez le curseur sous la fonction d'entrée souhaitée.<br>
WM = compteur d'eau

- *WM = compteur d'eau*
- *SP = arrêt en fonctionnement*
- *ST = déclenchement*
- *CH = absence de produit chimiques*
- $=$  arrêt en régénération

#### **Fonction d'entrée IN2**

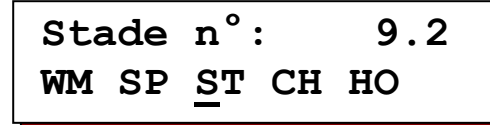

Placez le curseur sous la fonction d'entrée souhaitée.

ATTENTION : Ce stade du programme ne peut être sélectionné que si le système de commande est doté de la carte enfichable IF2030.

#### **Entrée active**

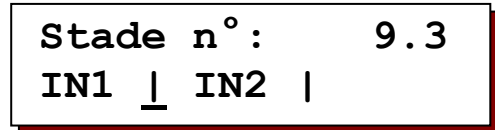

Vous pouvez décider si le contact d'entrée doit être ouvert ou fermé lorsque la fonction est activé.

" - " = fonction activé -> contact ouvert (normalement fermé). " | " = fonction activé -> contact fermé (normalement ouvert).

ATTENTION : La fonction d'une entrée de compteur d'eau n'est pas programmable, car cette entrée est toujours active lorsque le contact fermé.

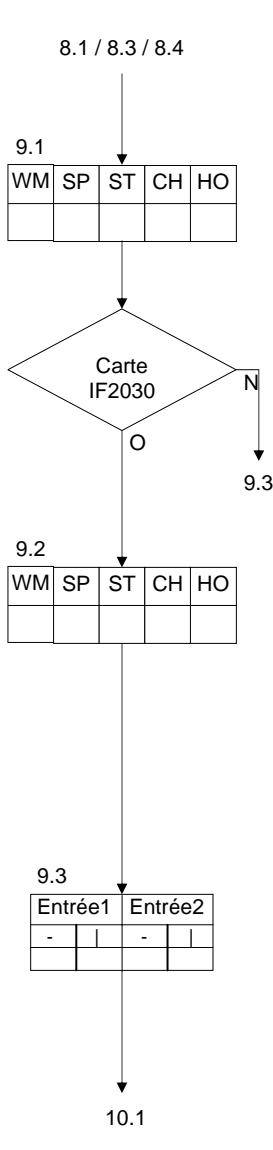

### **10. Entrée 'Compteur d'eau'**

Un compteur d'eau à impulsions permet de déterminer la quantité d'eau adoucie prélevée et de déclencher une régénération lorsque la quantité programmée est atteinte.

L'affichage LCD indique la quantité d'eau en réserve jusqu'à la prochaine régénération.

Si une entrée a été programmée au stade 9.1 ou 9.2 du programme pour un compteur d'eau, il faut programmer l'intervalle entre les impulsions. Sur les échangeur d'ions, il faut également programmer l'unité de dureté de l'eau, en même temps que la capacité d'échange d'un filtre, au degré de dureté et, sur les installations de filtre, il faut programmer la capacité de filtrage d'un filtre.

**Intervalle entre les impulsions** 

**Stade n°: 10.1 lit/imp—-imp/lit** 

Les impulsions du compteur peuvent être programmées en intervalle entre impulsions en litres/impulsion ou en nombre d'impulsions en impulsion/litre.

Les compteur d'eau sans système de démultiplication, appelés aussi turbines, donnent un grand nombre d'impulsions et les spécifications techniques indiquent en général les impulsions/litre.

ATTENTION: Le débit actuel en  $m^3/h$  ne s'affiche que si vous avez sélectionné l'unité 'Imp/Lit'.

**Stade n°: 10.2**  Inter.imp  $1001/p$  **Impulsion** 

Vous pouvez programmer l'intervalle entre les impulsions du compteur d'eau entre 1 et 9999 litres/impulsion et le nombre d'impulsions entre 0,01 et 655,00 impulsions/litre.

**Unité de dureté de l'eau brute**

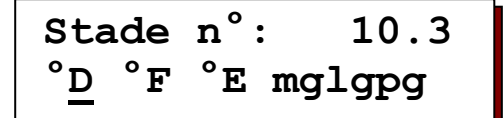

Placez le curseur sous l'unité physique souhaitée pour la dureté de l'eau brute.

ATTENTION: Si aucune unité n'est sélectionnée, on part du principe qu'il s'agit d'une installation de filtres et non d'un échangeur d'ions.

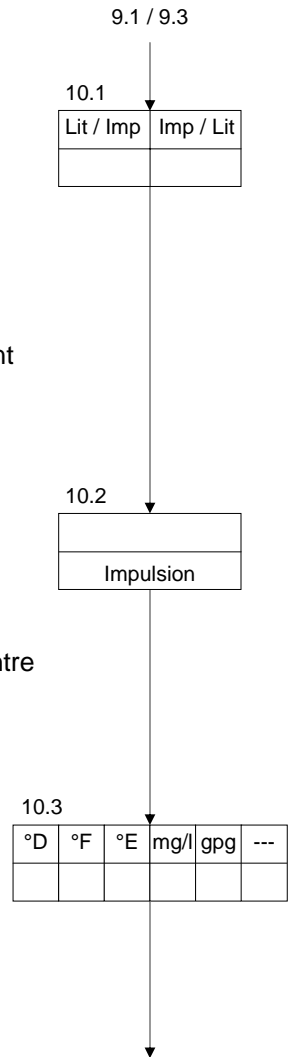

**Capacité d'un filtre**

**Stade n°: 10.4 Capacité 1800**

Échangeur d'ions

L'unité physique de capacité des filtres dépend de l'unité de dureté de l'eau brute sélectionnée au stade 10.3. Elle indique la quantité d'eau adoucie en  $m^3$  pour l'unité de dureté choisie.

La quantité d'eau adoucie par filtre est calculée automatiquement de la manière suivante :

Ca<u>pacité d'échange d'ions (°D m<sup>3</sup>)</u> = Quantité d'eau adoucie (m<sup>3</sup>)<br>Dureté d'eau (°D)

Exemple 1:

$$
\frac{1800 \text{ }^{\circ} \text{D} \text{ m}^3}{18 \text{ }^{\circ} \text{D}} = 100 \text{ m}^3
$$

Exemple 2:

 $\frac{2020 \text{ °F m}^3}{18 \text{ °F}}$  = 50,5 m<sup>3</sup>

Vous pouvez sélectionner la capacité d'un filtre à une valeur entre 1 et 65535, et entre 10 et 655350 avec l'unité de dureté mg/l CaCO<sub>3</sub>.

ATTENTION : La capacité est toujours programmée pour un filtre, même si l'installation a plusieurs filtres.

```
Installation de filtres :
```
Vous pouvez sélectionner la capacité d'un filtre à une valeur entre 0,01 et 999,99 $m^3$ .

### **11. Entrée 'Arrêt fonctionnement'**

Cette entrée permet de commander par exemple le remplissage d'un réservoir de stockage.

ATTENTION : Vous n'avez pas à programmer de données pour cette fonction.

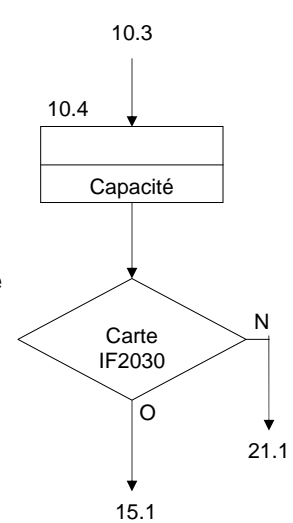

### **12. Entrée 'Déclenchement'**

Cette entrée permet de déclencher une régénération du filtre en service soit de l'extérieur au moyen d'une touche soit au moyen d'un appareil de contrôle de la dureté de l'eau (signal activé 20 secondes).

Dans le fonctionnement alterné des filtres, le filtre en réserve est mis en service.

Si la régénération retardée a été sélectionnée au stade 6.1 de la programmation des valeurs de base, la fonction de temps est activée et apparaît sur l'affichage LCD à gauche sous l'heure de déclenchement automatique de la régénération retardée. Il ne se produit pas encore de régénération.

Si vous avez sélectionné un intervalle minimal de régénération au stade 8.1 de la programmation de base, le message intervalle minimal de régénération apparaît si vous tentez un déclenchement pendant l'intervalle de temps programmé et aucune régénération n'a lieu (voir 'Avertissement' page 8).

Sur les installation à filtre unique l'entrée est verrouillée durant la régénération et déverrouillée seulement 5 minutes après la fin de la régénération . Sur les installation à deux adoucisseurs l'entrée est affichée seulement 15 minutes après le début d'une régénération . Si le signal de déclenchement est donné, l'avertissement : 'Installation surcharge'.

ATTENTION : Le filtre en service, qui a donné lieu à l'avertissement, n 'est régénéré que si, après la fin de la régénération en cours, le signal de déclenchement est encore présent ou est donné à nouveau. ATTENTION : Vous n'avez pas à programmer de données pour cette fonction.

### **13. Entrée 'absence de produits chimiques'**

Cette entrée permet de contrôler la quantité de produits chimiques sur les échangeurs d'ions. La régénération n'est pas déclenchée. L'installation reste en position de fonctionnement. Sur les installations à deux adoucisseurs en fonctionnement alterné, on passe sur le filtre en réserve.

Si vous appuyez sur la touche déclenchement de régénération avec le symbole  $\binom{n}{2}$ une régénération est quand même déclenchée s'il y a un manque de produits chimiques.

ATTENTION : L'entrée n'est activée que trois heures après la dernière régénération, afin de contrôler la quantité de produits chimiques.

Mais si une régénération est déclenchée pendant ce temps, la quantité de produits chimiques est immédiatement affichée. Cette quantité n'est pas affichée pendant une régénération.

ATTENTION : Vous n'avez pas à programmer de données pour cette fonction.

### **14. Entrée 'arrêt régénération'**

**Stade n°: 14.1 Vanne ouver. O/N**

La régénération est arrêtée.

Vous pouvez annuler le signal ' pour la durée de toute la régénération en appuyant sur la touche  $|\mathcal{H}|$ .

Vous pouvez décider si la vanne de fonctionnement de l'installation en service restera ouverte jusqu'au déclenchement de la régénération et si, de ce fait, l'installation ne fournira éventuellement plus de l'eau parfaite (O/N) ou si cette vanne est fermée et l'installation ne fournit plus d'eau (O/N).

9.3 / 10.4

Oui Non

Carte IF2030

O

15.1

N

21.1

14.1

### **15. Définition des fonctions de sortie**

Le système de commande standard n'est pas équipé des relais supplémentaires nécessaires aux fonctions de sortie.

L'installation de la carte enfichable IF2030 permet d'ajouter ces relais au système de commande (connexion OUT1 et OUT2).

Les sorties peuvent être activées au choix pour les fonctions suivantes : Programme complémentaire, régénération, prélèvement, avertissement ou adoucissement.

Chaque fonction ne peut être utilisée qu'une seul fois.

ATTENTION : Vous ne pouvez sélectionner les stades 15 à 20 du programme que si le système de commande est doté de la carte enfichable IF2030.

**Relais de sortie 1** 

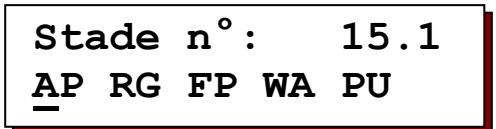

Placez le curseur sous la fonction souhaitée :<br> $AP = procramme comblementaire$ 

- *AP = programme complémentaire*
- *RG = déroulement de la régénération*
- *FP = impulsion de prélèvement*
- *WA = avertissement*
- *PU = adoucissement*

ATTENTION : Les fonction 'impulsions de prélèvement' et 'adoucissement' ne peuvent être sélectionnées que si l'installation est équipée d'un compteur d'eau.

**Relais de sortie 2**

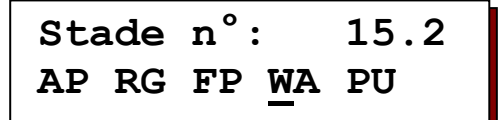

Placez le curseur sous la fonction souhaitée.

ATTENTION : Les fonction 'impulsions de prélèvement' et 'adoucissement' ne peuvent être sélectionnées que si l'installation est équipée d'un compteur d'eau.

**Sorties actives** 

$$
\begin{array}{ll}\n\text{Stade} & \text{n}^{\circ}: \quad 15.3 \\
\text{OU1} &= \text{OU2} \quad -\n\end{array}
$$

Vous pouvez décider que les relais de sortie soient fermés ou ouverts lorsque la fonction est activé.

" - " = fonction activé -> relais activé.

" | " = fonction activé -> relais non activé.

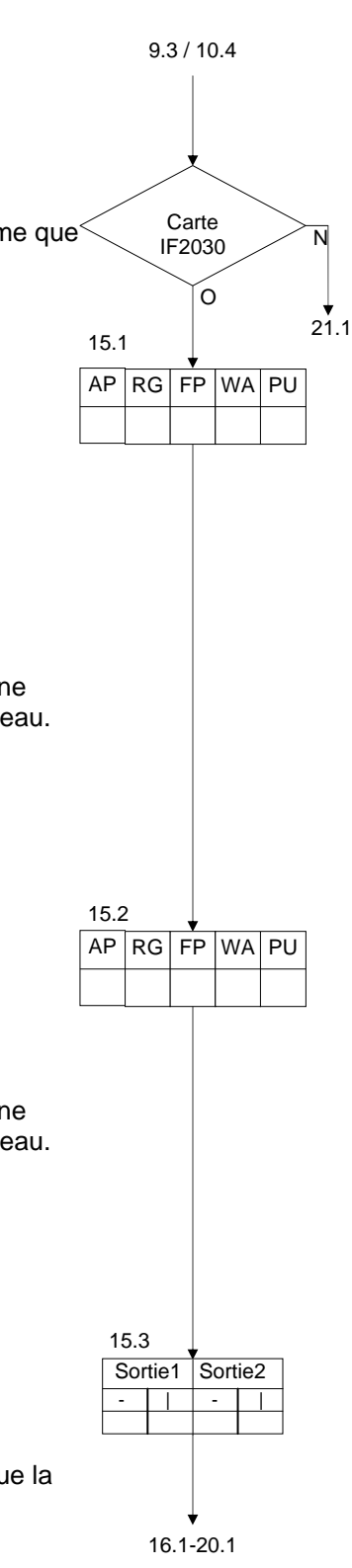

### **16. Sortie 'Programme complémentaire'**

Pendant la régénération d'un filtre, un relais supplémentaire peut être excité. Avec ce relais il est possible de commander les rinçages ou d'enclencher une pompe supplémentaire ou des pompes de dosage. Le moment de la commutation avant, pendant ou après la régénération ainsi que la durée de commutation du relais sont déterminés aux stades suivants.

Le moment de commutation est toujours le début d'une nouvelle phase de régénération.

Mais si la phase '0' est programmée comme moment de commutation, le programme complémentaire est exécuté avant le programme de régénération proprement dit.

Ou si la lettre 'E' est sélectionnée comme moment de commutation, le programme complémentaire est exécuté après le déroulement de la régénération.

#### **Moment de commutation**

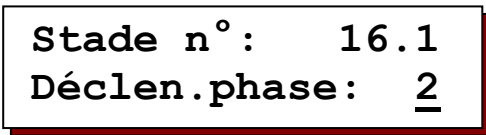

**Durée de programme**

```
Stade n°: 16.2 
Durée prog. 20m
```
Vous pouvez sélectionner le durée du programme complémentaire à des valeurs entre 1 et 999 minutes.

#### **Commutation vanne de fonctionnement**

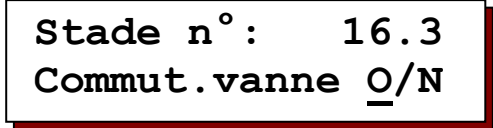

Si la phase '0' a été programmée comme moment de commutation au stade 16.1 du programme, vous devez décider si la vanne de fonctionnement ouverte du filtre en service sera fermée immédiatement dès la commutation du programme complémentaire (O/N) ou sera fermée seulement à la fin du programme complémentaire (O/N).

Sur les installations à deux adoucisseurs en fonctionnement alterné, il faut décider de passer immédiatement au filtre en réserve dès la commutation du programme complémentaire (O/N) ou seulement à la fin du programme complémentaire (O/N).

### **17. Sortie 'Régénération'**

Si la fonction 'régénération' a été sélectionnée, le relais supplémentaire concerné sera activé pour toute la durée de la régénération.

ATTENTION : Vous n'avez pas à programmer de données pour cette fonction.

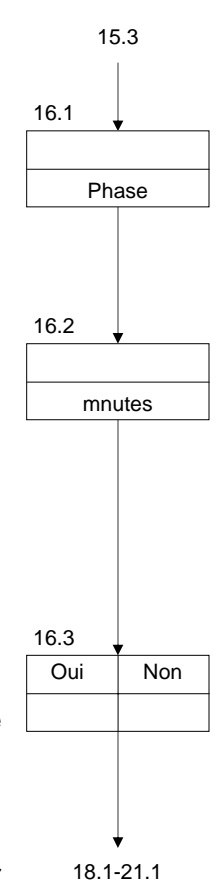

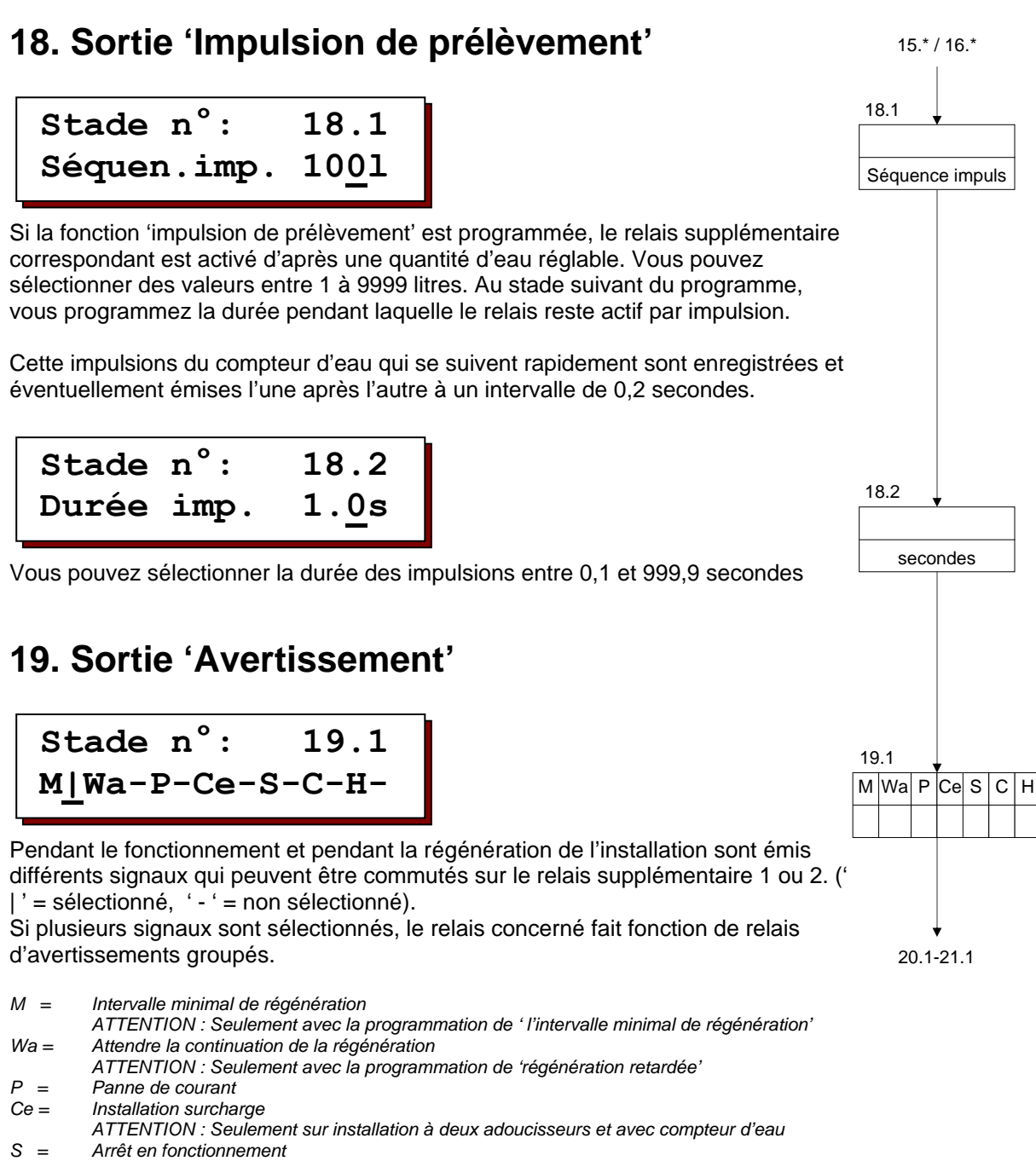

- *ATTENTION : Seulement avec sélection d'une entrée avec fonction 'arrêt'*
- *C = Remplissage de régénérant*
- *ATTENTION : Seulement avec sélection d'une entrée pour contrôle du produits chimiques H = Arrêt en régénération* 
	- *ATTENTION : Seulement avec sélection d'une entrée avec fonction 'arrêt'*

Si des signaux sur l'affichage LCD ne peuvent pas être sélectionnés, la programmation correspondante doit être modifiée,

Par exemple : fonction entrée avec 'compteur d'eau', avec 'intervalle minimal de régénération', etc..

### **20. Sortie 'Adoucissement'**

La fonction 'adoucissement' permet de commander un adoucissement ou une déminéralisation proportionnellement à la quantité. Vous choisissez, avec durée d'adoucissement, la durée pendant laquelle la vanne d'adoucissement est ouverte pendant l'adoucissement.

Avec intervalle d'adoucissement, vous sélectionnez le débit après lequel la vanne d'adoucissement s'ouvre.

**Stade n°: 20.1 Dur adouc. 20s** 

Vous pouvez sélectionner une durée entre 1 et 255 secondes

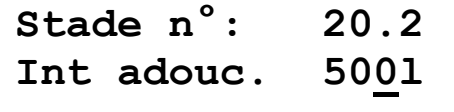

Vous pouvez sélectionner un intervalle entre 1 et 65000 litres.

### **21. Klaxon**

**Stade n°: 21.1 M|Wa-P-Ce-S-C-H-**

Pendant le fonctionnement et pendant la régénération de l'installation sont émis différents signaux qui peuvent être commutés sur le klaxon intégré.  $(' | ' = sélectionné, ' - ' = non sélectionné).$ 

*M = Intervalle minimal de régénération ATTENTION : Seulement avec la programmation de ' l'intervalle minimal de régénération' Wa = Attendre la continuation de la régénération ATTENTION : Seulement avec la programmation de 'régénération retardée'*  **Panne de courant** *Ce = Installation surcharge ATTENTION : Seulement sur installation à deux adoucisseurs et avec compteur d'eau S = Arrêt en fonctionnement ATTENTION : Seulement avec sélection d'une entrée avec fonction 'arrêt' C = Remplissage de régénérant* 

 *ATTENTION : Seulement avec sélection d'une entrée pour contrôle du produits chimiques H = Arrêt en régénération* 

 *ATTENTION : Seulement avec sélection d'une entrée avec fonction 'arrêt'* 

Si des signaux sur l'affichage LCD ne peuvent pas être sélectionnés, la programmation correspondante doit être modifiée, par exemple : fonction entrée avec 'compteur d'eau', avec 'intervalle minimal de régénération', etc..

### **22. Mode de programmation**

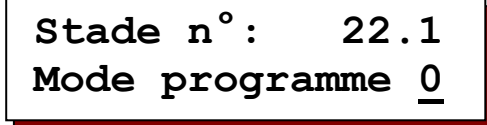

Afin de protéger le système de commande contre la modification non autorisée ou par inadvertance des valeurs de base programmées, il est possible de définir différentes autorisations d'accès à la programmation :

**Mode 0** : Pas de restriction aux possibilités de programmation.

**Mode 1** : Il est possible de modifier seulement les durées et réglages suivants : 3.1, 4.1, 5.1-5.8, 6.1-6.10, 7.1-7.2, 8.1-8.4, 16.2

**Mode 2** : Il n'est pas possible de modifier la programmation de base.

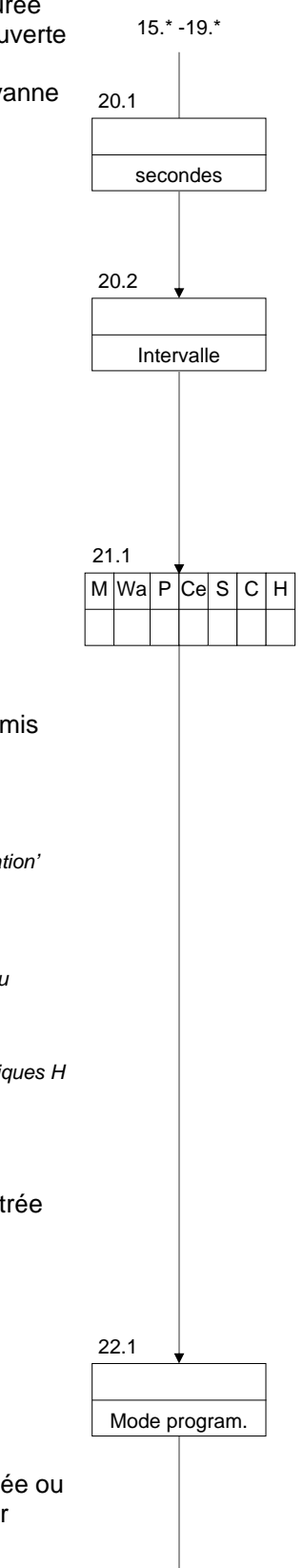

1.\*

## **Exemple d'installation**

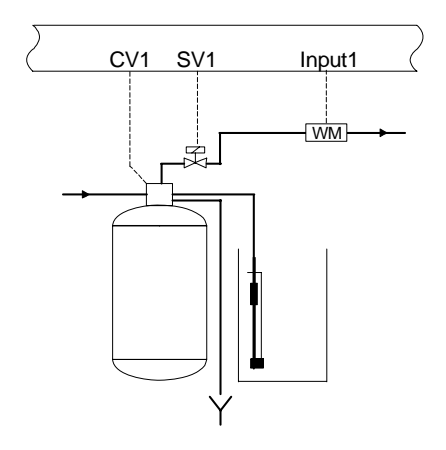

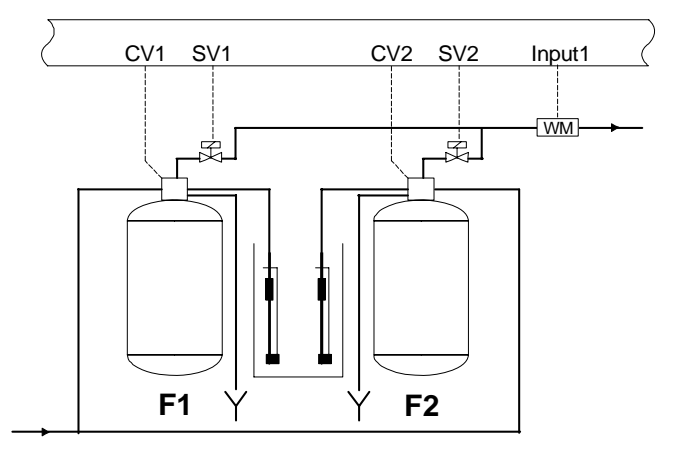

Echangeur d'ions à un adoucisseur Echangeur d'ions à deux adoucisseurs

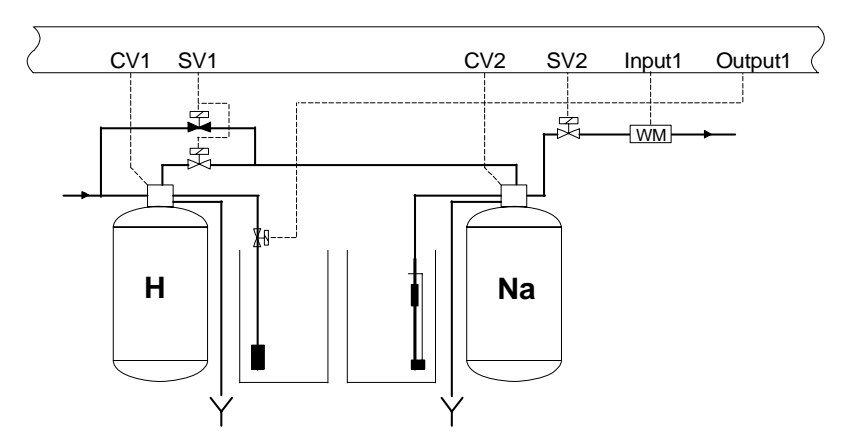

Adoucissement partiel à une seule chaîne

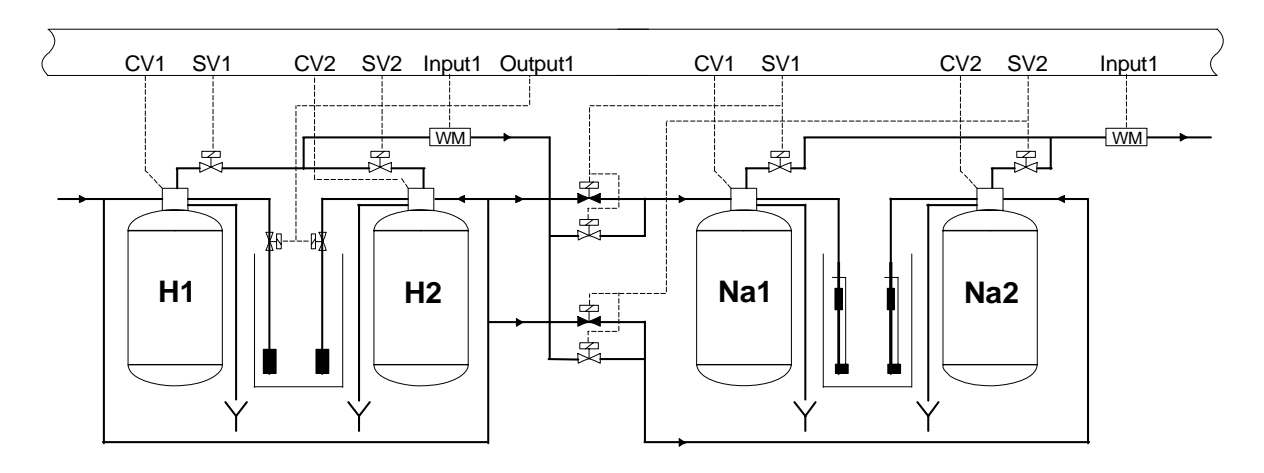

Adoucissement partiel à deux chaînes

## **Exemples de raccordement électriques**

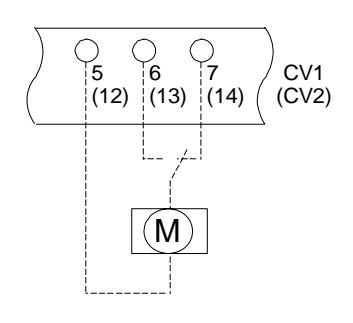

Vanne de commande centrale ou distributeur automatique sans position de fonctionnement automatique.

Deux ou quatre voies.

Commutation alternative.

La phase alterne entre les bornes 6 (13) et 7 (14).

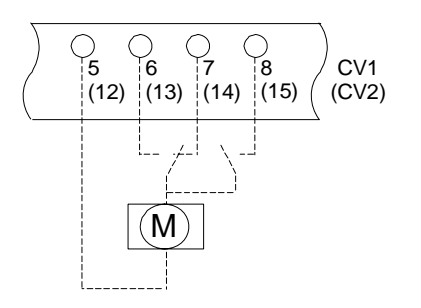

Vanne de commande centrale ou distributeur de pilotage avec position de fonctionnement automatique.

Deux ou quatre voies.

Commutation alternative.

 La phase alterne entre les bornes 6 (13) et 7 (14). En position de fonctionnement : phase sur borne 8 (15).

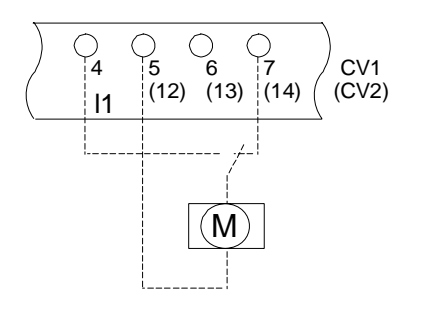

Vanne de commande centrale ou distributeur automatique sans position de fonctionnement automatique.

Deux, quatre ou cinq voies.

 Commutation par impulsions. Vannes avec came intégrée (commande externe). Impulsion sur borne 7 (14).

Contact de durée sur borne 4.

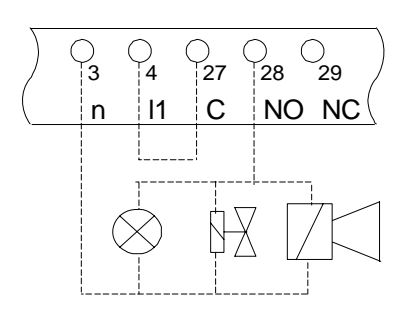

Raccordement d'un témoin lumineux, d'un klaxon ou d'une vanne magnétique activée à la sortie de relais libre de potentiel OUT1 ou OUT2.

 Connexion OUT1 : bornes 3 et 28 Pont de 4 à 27 Connexion OUT2 : bornes 3 et 31 Pont de 4 à 30

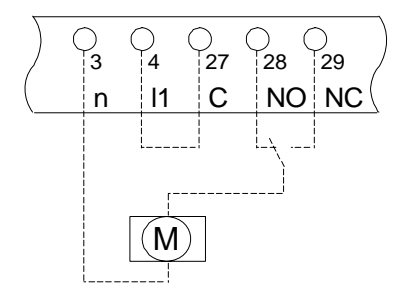

 $\begin{bmatrix} 0 & 0 & 0 \\ 0 & 4 & 27 & 28 \end{bmatrix}$  29  $\begin{bmatrix} 2 & 0 & 0 \\ 2 & 2 & 2 \end{bmatrix}$  Raccordement de la vanne moteur à la sortie du relais libre de potentiel :

> Connexion OUT1 : bornes 3, 28 et29 Pont de 4 à 27 Connexion OUT2 : bornes 3, 31 et 32 Pont de 4 à 30

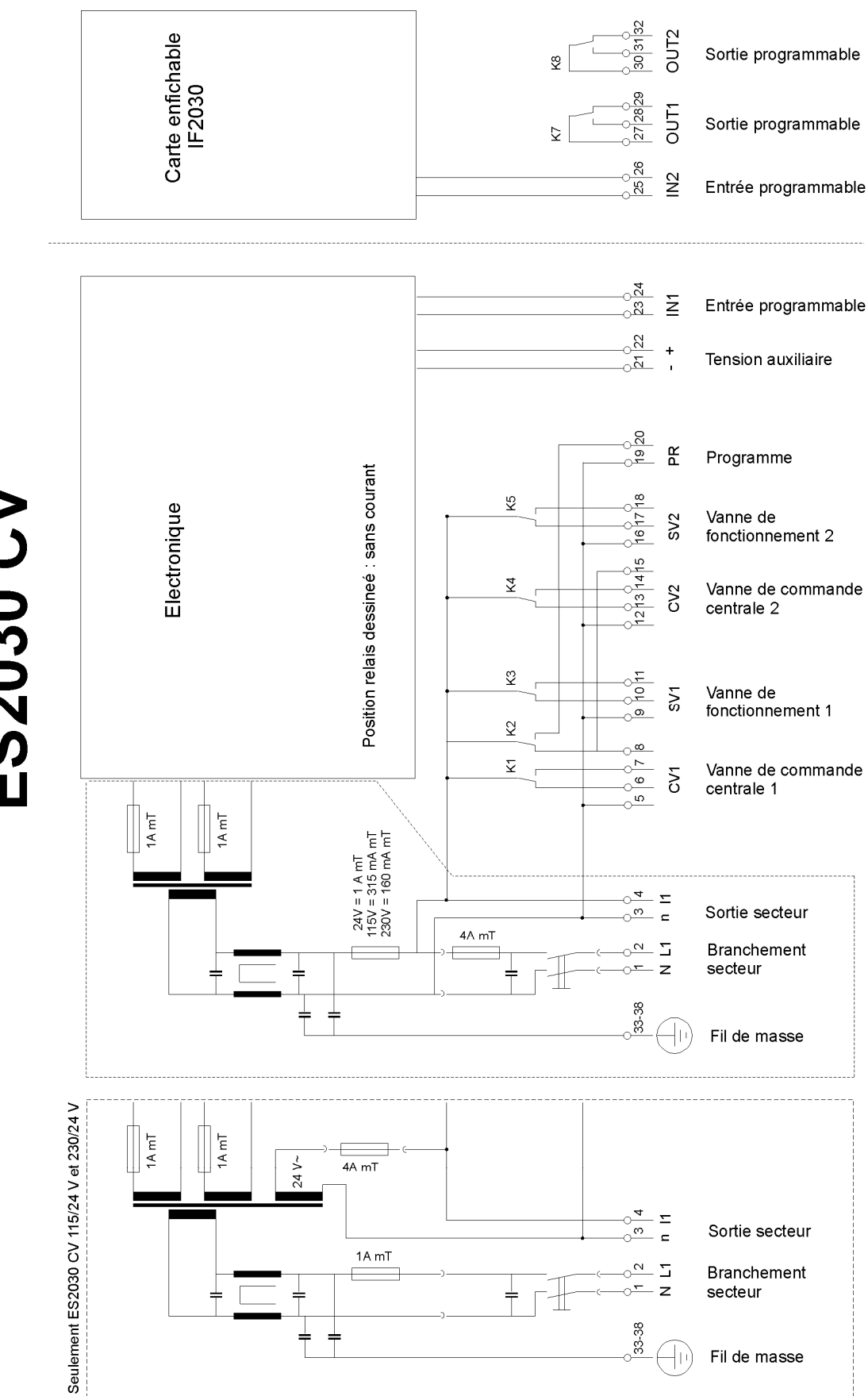

**Barre à bornes<br>ES2030 CV** 

Seulement masse borne 33<br>pas de témoins lumineux dans l'interrupteur principal

ES2030 CV - 24 V:

## **Installation et mise en service**

- ) Installer l'appareil à hauteur des yeux à un endroit d'accès facile.
- ) Ne pas le placer sous des conduites humides. Eventuellement le munir d'une protection.
- ) Faire les raccordements électriques. Respecter les prescriptions de la compagnie de distribution d'électrique et les normes éventuelles.
- ) ATTENTION : Le raccordement à la masse doit être fait correctement.
- ) Dans la mesure du possible séparer tous les câbles basse tension (bornes no. 21-26, soit raccordements : tension auxiliaire, entrée 1 et entrée 2) des câbles d'alimentation.
- ) Brancher l'appareil et faire la programmation de base à l'aide de ce manuel et des informations techniques du fournisseur.
- ) Régler l'horloge à l'heure
- ) Sur les échangeur d'ions avec compteur d'eau régler la dureté de l'eau brute.
- ) Mettre l'installation en service suivant les prescriptions du fabricant Contrôler surtout le déroulement de la régénération et mesurer la qualité de l'eau.

) **ATTENTION** : Quelques relais externes, connecteurs aimants, valves aimants, etc. peuvent causer des impulsions coupantes avec le débranchement. Pour cette raison, il est déconseillé de prévoir les composants ci-dessus d´un réseau dit RC. Renseignez-vous chez le fournisseur des composants nommés pour le type correct du réseau RC.

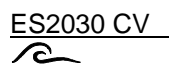

# $C \in$

## **Caractéristiques techniques**

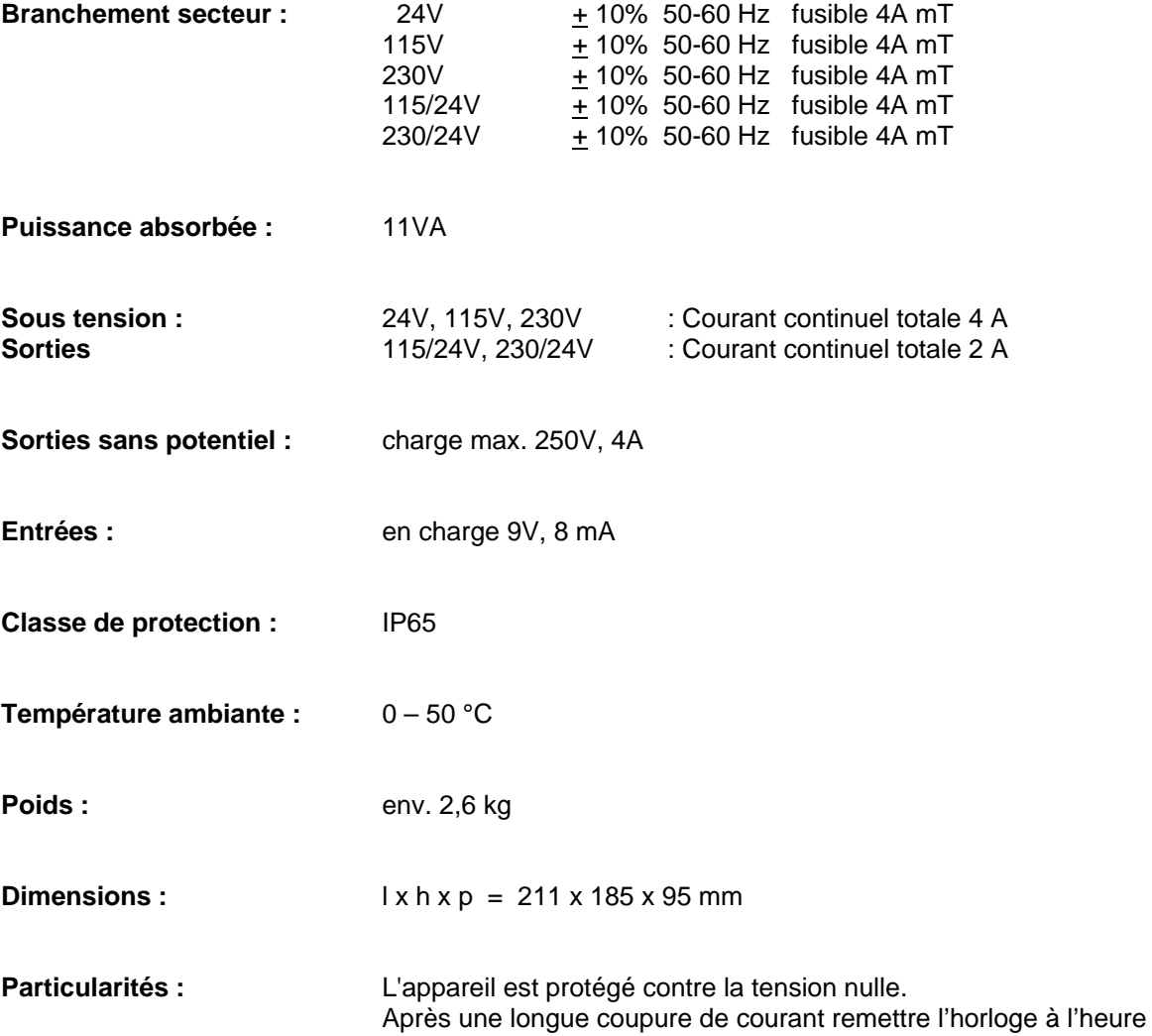

## **Declaration of conformity**

Declaration of conformity of the product with the essential requirement of the EMC directive 89 / 336 / EEC.

#### **Product description**

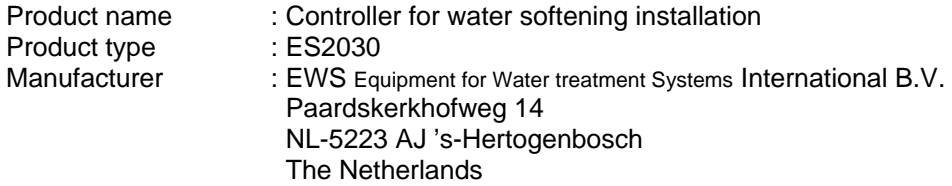

#### **Product environment**

This product is intended for use in residential en light industrial environments.

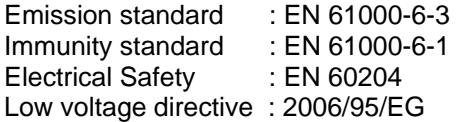

#### **Report**

Report number : EWS / EMC / ES2030CI

#### **This declaration was issued by :**

Date : 26 – 09 - 2012

Name : D.H. Naeber

Signature :

### **FIVE-YEAR CONTROLLER LIMITED WARRANTY**

#### **LIMITED WARRANTY**

EWS International (hereafter EWS) warrants her products free from defects in material and workmanship under the following terms.

In this warranty, "Products" shall be taken to mean all devices that are supplied pursuant to the contract with exception of software.

#### **VALIDITY OF THE WARRANTY**

Labour and parts are warranted for five years from the date of the first customer purchase. This warranty is only valid for the first purchase customer.

Notwithstanding the warranty period of five years as mentioned above - while upholding the remaining provisions – a warranty period of three months applies to the supply of software.

#### **COVER OF THE WARRANTY**

Subject to the exceptions as laid down below, this warranty covers all defects in material or workmanship in the EWS products. The following are not covered by the warranty:

- 1) Any product or part not manufactured nor distributed by EWS. EWS will pass on warranty given by the actual manufacturer of products or parts that EWS uses in the product.
- 2) Any product, on which the serial number has been defaced, modified or removed.
- 3) Damage, deterioration or malfunction resulting from:
	- a) Accident, misuse, neglect, fire, water, lightning or other acts of nature.
	- b) Product modification or failure to follow instructions supplied by the products.
	- c) Repair or attempted repair by anyone not authorized by EWS.
	- d) Any shipment of the product (claims must be presented to the carrier)
	- Removal or installation of the product
	- f) Any other cause, which does not relate to a product defect.
	- g) Cartons, equipment enclosures, cables or accessories uses in conjunction with the product.

#### **FINANCIAL CONSEQUENTES**

EWS will only pay for labour and material expenses for covered items, proceed from repairs and updates done by EWS at the EWS location. EWS will not pay for the following:

- 1) Removal or installations charges at customers and/or end user location.
- 2) Costs for initial technical adjustments (set-up), including adjustment of user controls or programming.
- 3) Shipping charges proceed from returning goods by the customer. (Shipping charges for returning goods to the customer are for the account of EWS).

All the costs which exceed the obligations of EWS under this Warranty, such as, but not limited to, travel and accommodation costs and costs for assembly and dismantling are for the account and risk of the customer.

#### **WARRANTY SERVICE**

In order to retain the right to have a defect remedied under this warranty, the customer is obliged to:

- 1) Submit complaints about immediately obvious errors related to the products delivered, in writing within eight days of the delivery of the products and submit complaints about shortcomings relating to the products delivered, which are not visible, within eight days of their being discovered.
- 2) Return defected products for account and risk of the customer. Costs for this shipment will not be reimbursed by EWS. The products may only be returned following express, written permission from EWS. Returning the products does not affect the obligation to pay the invoiced amounts.

3) Present the original dated invoice (or a copy) as proof of warranty coverage, which must be included in any [of the] return shipment of the product. Please include also in any mailing a contact name, company, address and a description of the problem(s).

#### **LIMITATION OF IMPLIED WARRANTIES**

Except where such disclaimers and exclusions are specifically prohibited by applicable law, the foregoing sets forth the only warranty applicable to the product, and such warranty is given expressly and in lieu of all other warranties, express or implied, or merchantability and fitness for a particular purpose and all such implied warranties which exceed or differ from the warranty set forth herein are hereby disclaimed by EWS.

#### **EXCLUSION OF DAMAGES**

Ĩ

EWS' liability for any defective products is limited to the repair or replacement of the product at our option. Except where such limitations and exclusions are specifically prohibited by applicable law EWS shall not be liable for:

- 1) Damage to other property caused by defects in the EWS product, damages based upon inconvenience, loss of use of the product, loss of time, commercial loss or:
- 2) Any damages, whether incidental, [consequential or otherwise] special, indirect or consequential damages, injury to persons or property, or any other loss.

Under no circumstances whatsoever shall EWS be obliged to provide compensation beyond the direct damage incurred by customer up to an amount not exceeding the payment receivable from the insurer of EWS in connection with the damage.

#### **APPLICABLE LAW AND DISPUTES**

- 1) Dutch law shall govern all offers made by EWS and all agreements concluded between EWS and customer. This warranty explicitly excludes application of the Vienna Sales Convention (CISG).
- 2) All disputes which may arise between the parties shall be dealt with exclusively by the competent court of law in the Netherlands under whose jurisdiction EWS falls. However, EWS reserves the right to submit any disputes to the competent court in the customer's location.